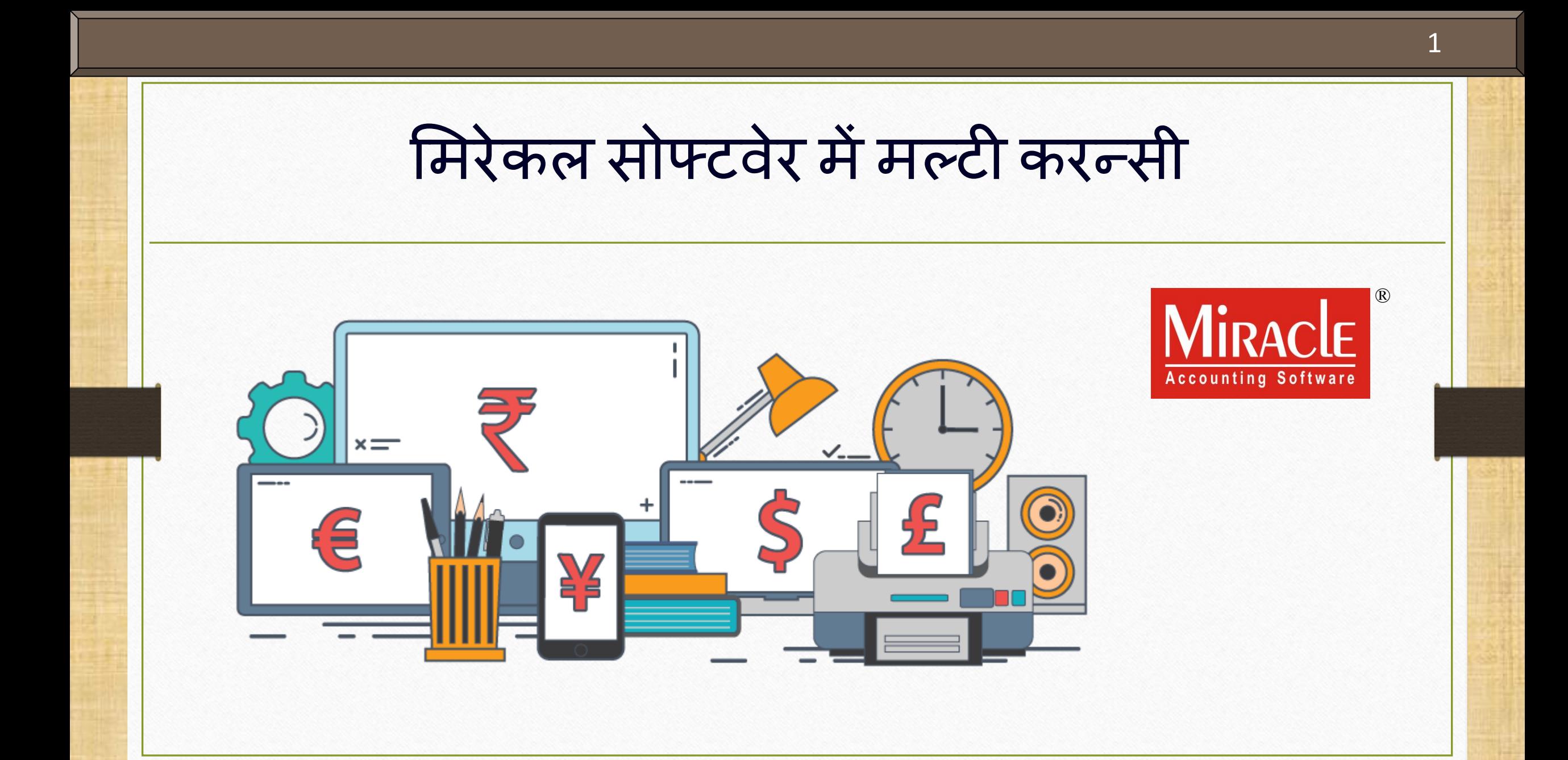

## िल्टी करन्सी

# ◆ इस डोक्युमेंट में निम्नलिखित टोपिक्स शामिल किये गए है:

- िल्टी करन्सी के मलए सेटअि
- ▶ नई करन्सी कैसे एड करे?

उदाहरण के साथ सेल्स इन्वोईस

 $\triangleright$  फोरेक्स गेन / लोस हवाला

िल्टी करन्सी के मलए ररिोटट

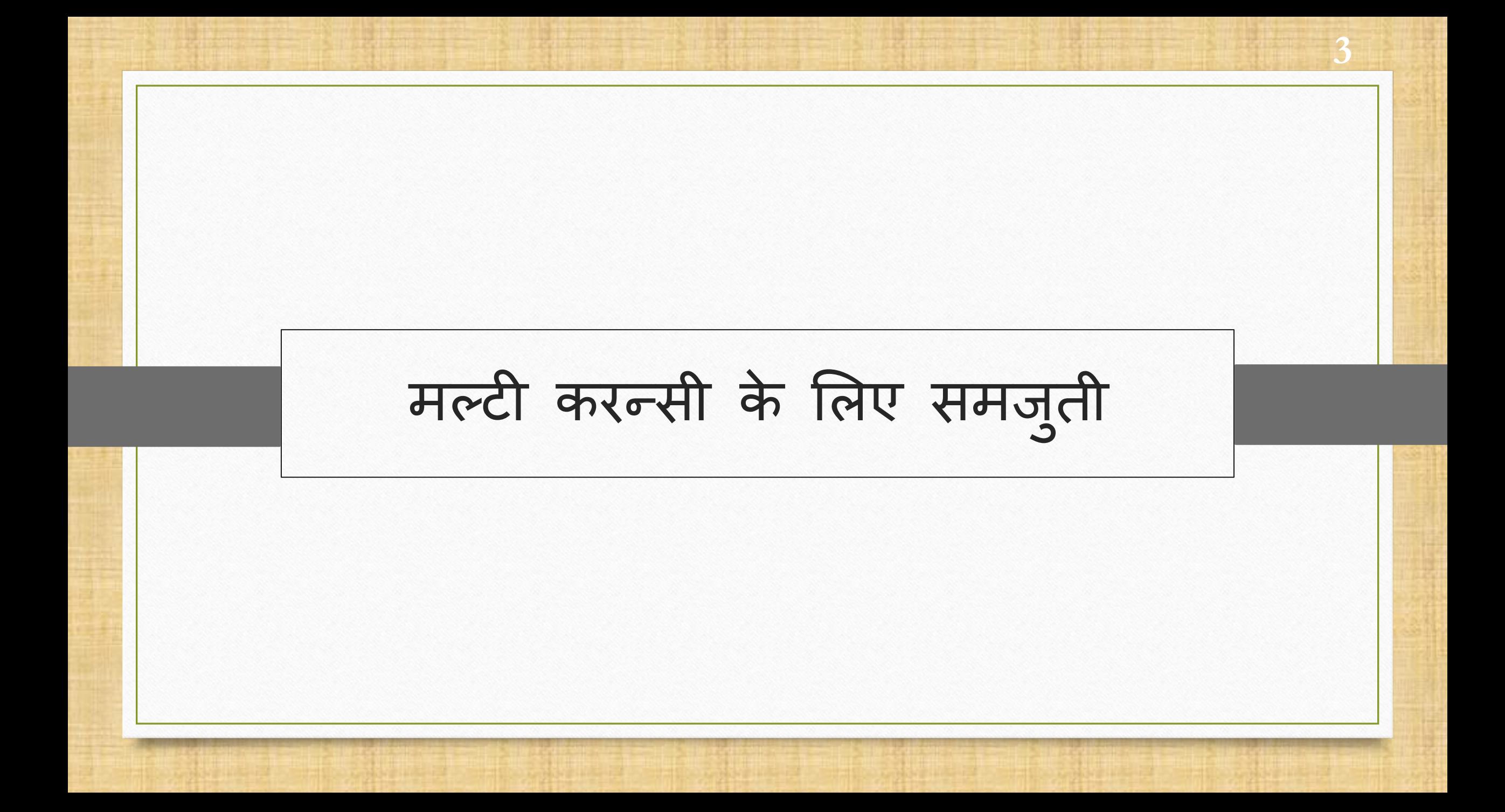

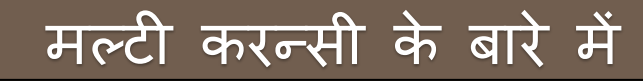

- \* अंतर्राष्ट्रीय व्यापार व्यवसाय में शामिल कंपनियों के लिए **मल्टी करन्सी** एक महत्वपूर्ण भूमिका निभाती है।
- ❖ जब आप विदेश व्यापार से जुड़े हैं और आपको उस समय विभिन्न करन्सी में सेल्स इन्वोईस बनाने की आवश्यकता होती है,तब मल्टी करन्सी सुविधा उपयोग में आती है।
- ❖ मिरेकल आपके अकाउंट, ट्रांसक्शन और रिपोर्टस् को मल्टीपल करन्सी के साथ आसानी से सुलभ बनाता है, इसके अलावा आप करन्सी के रेट भी बदल सकते है और नई करन्सी एड कर सकते है।
- ❖ यहां तक कि,हम सिलेक्ट की हुए बेज़ करन्सी में रिपोर्ट मेनेज कर सकते है और फोरेक्स गेन/ लोस हवाला एडजस्ट कर सकते है।
- ◆ चलिए मिरेकल में मल्टी करन्सी का सेटअप स्टेप बाय स्टेप शुरु करते है।
- ❖ नोंध: यह सुविधा केवल मिरेकल की प्रीमियम कॉपी और सुपर अकाउंट कॉपी में दी गए है।

#### Setup  $\rightarrow$  Company Setup 5

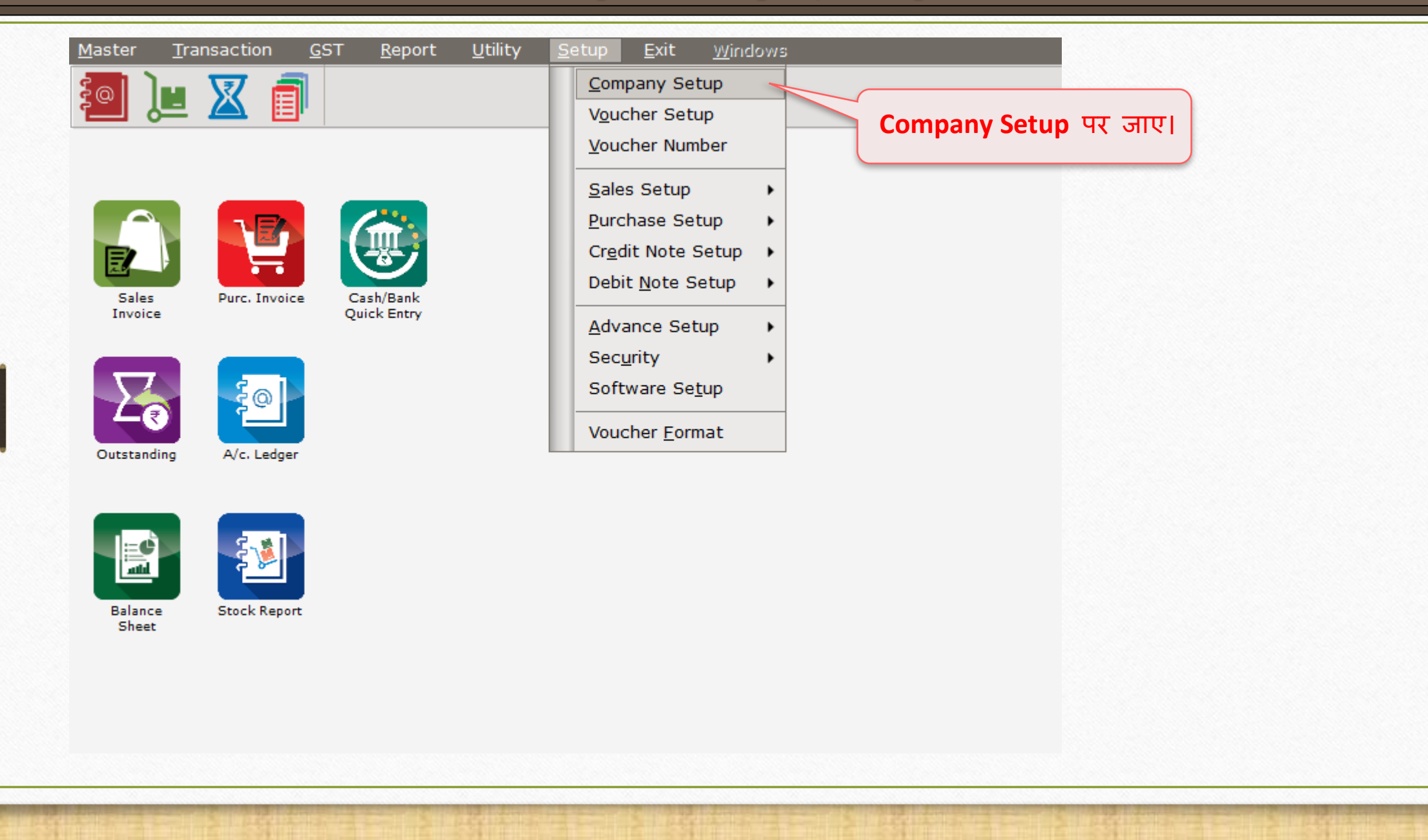

# Setup > Company Setup

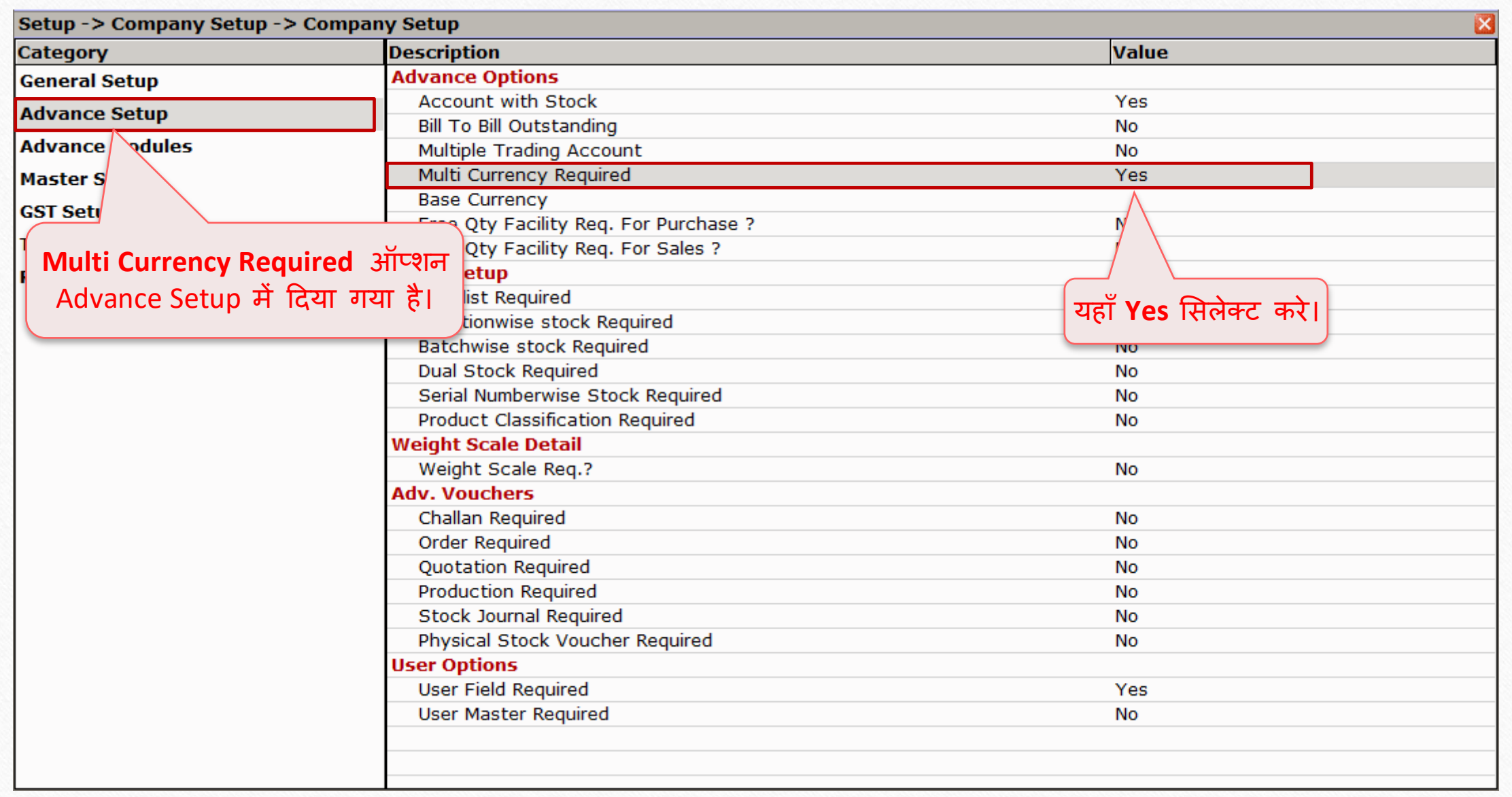

# Setup > Company Setup

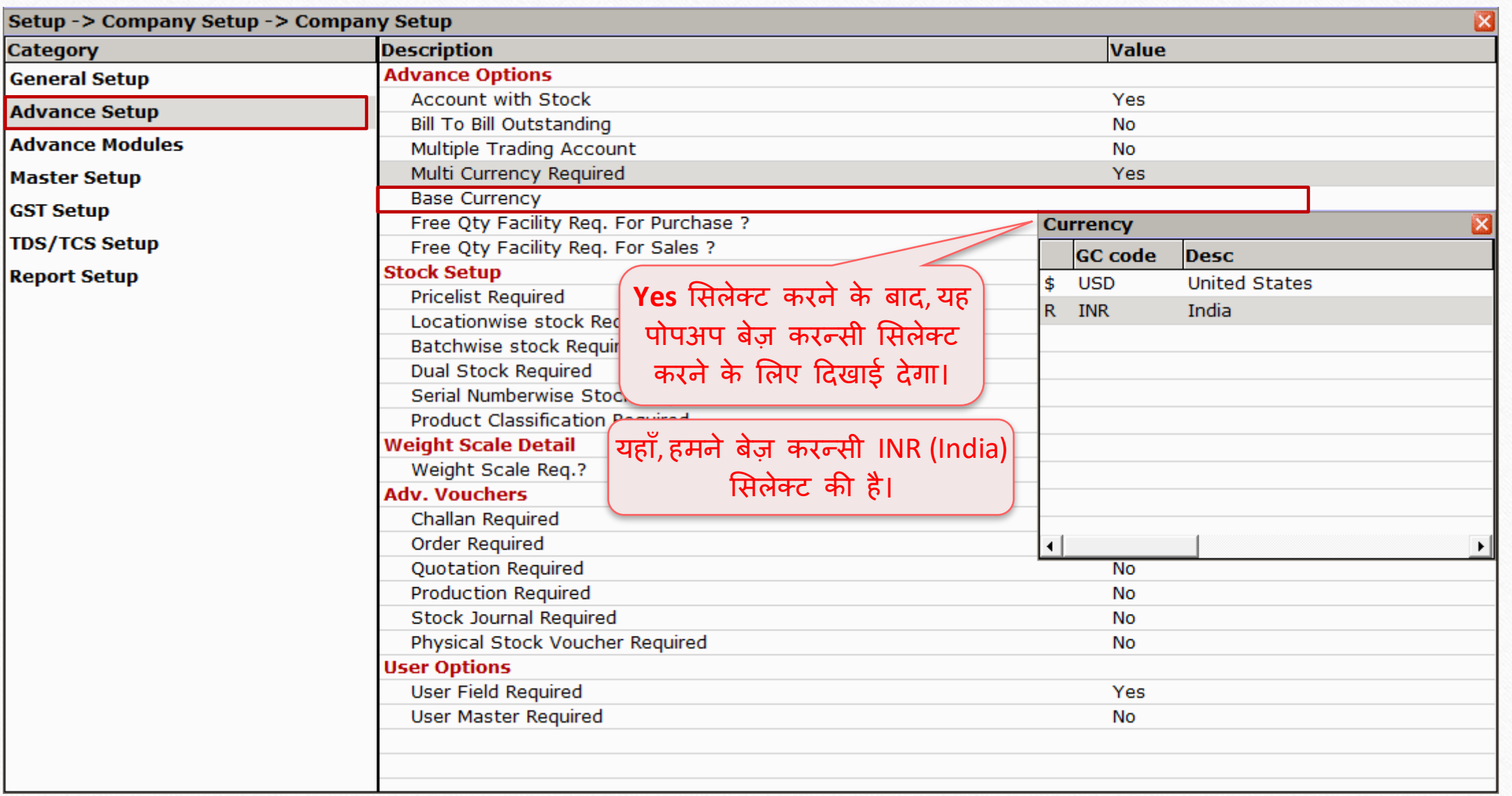

# Master → Multi Currency 8

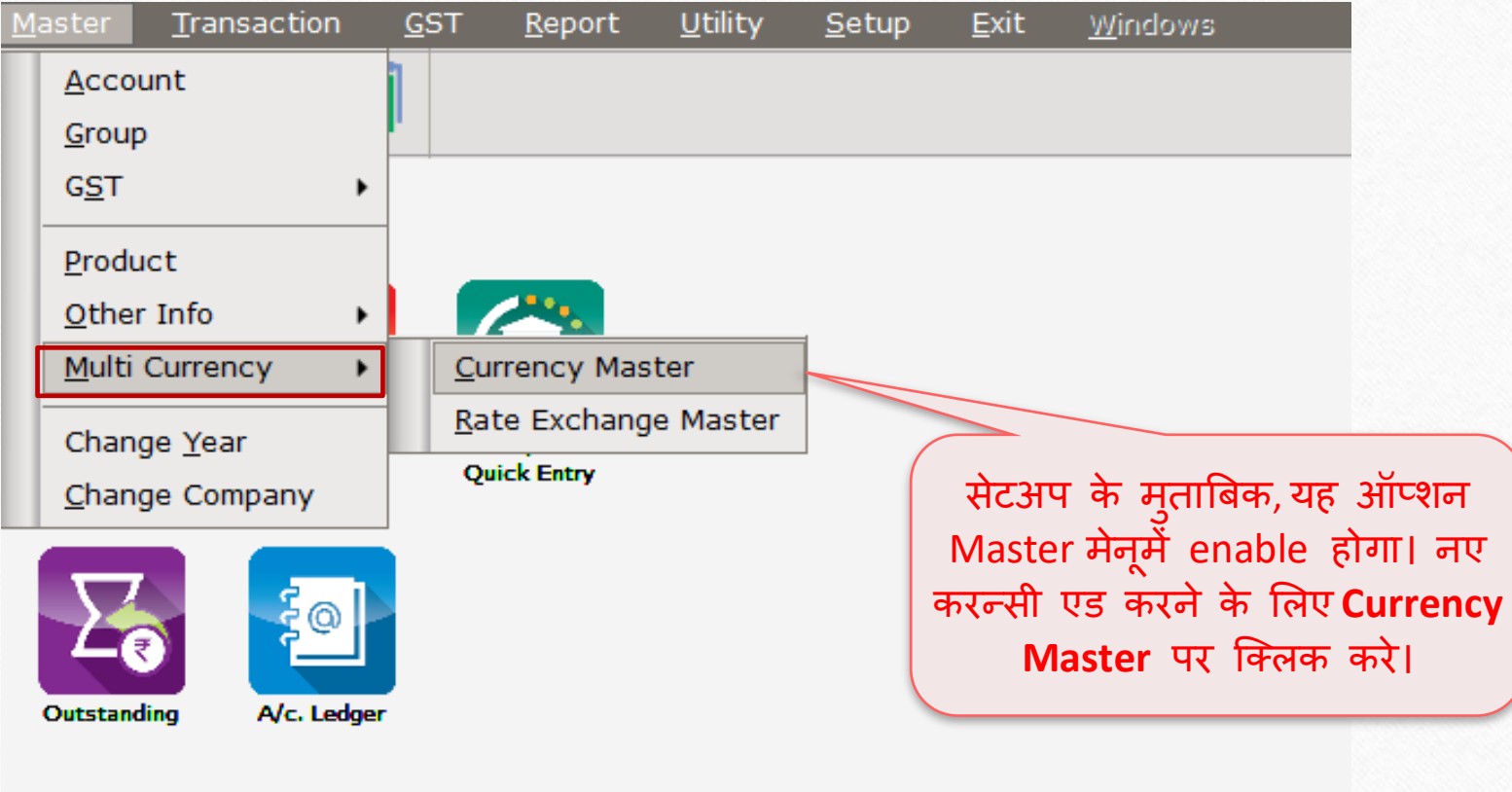

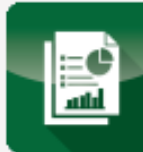

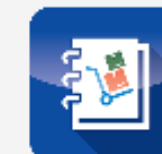

Balance<br>Sheet

**Stock Report** 

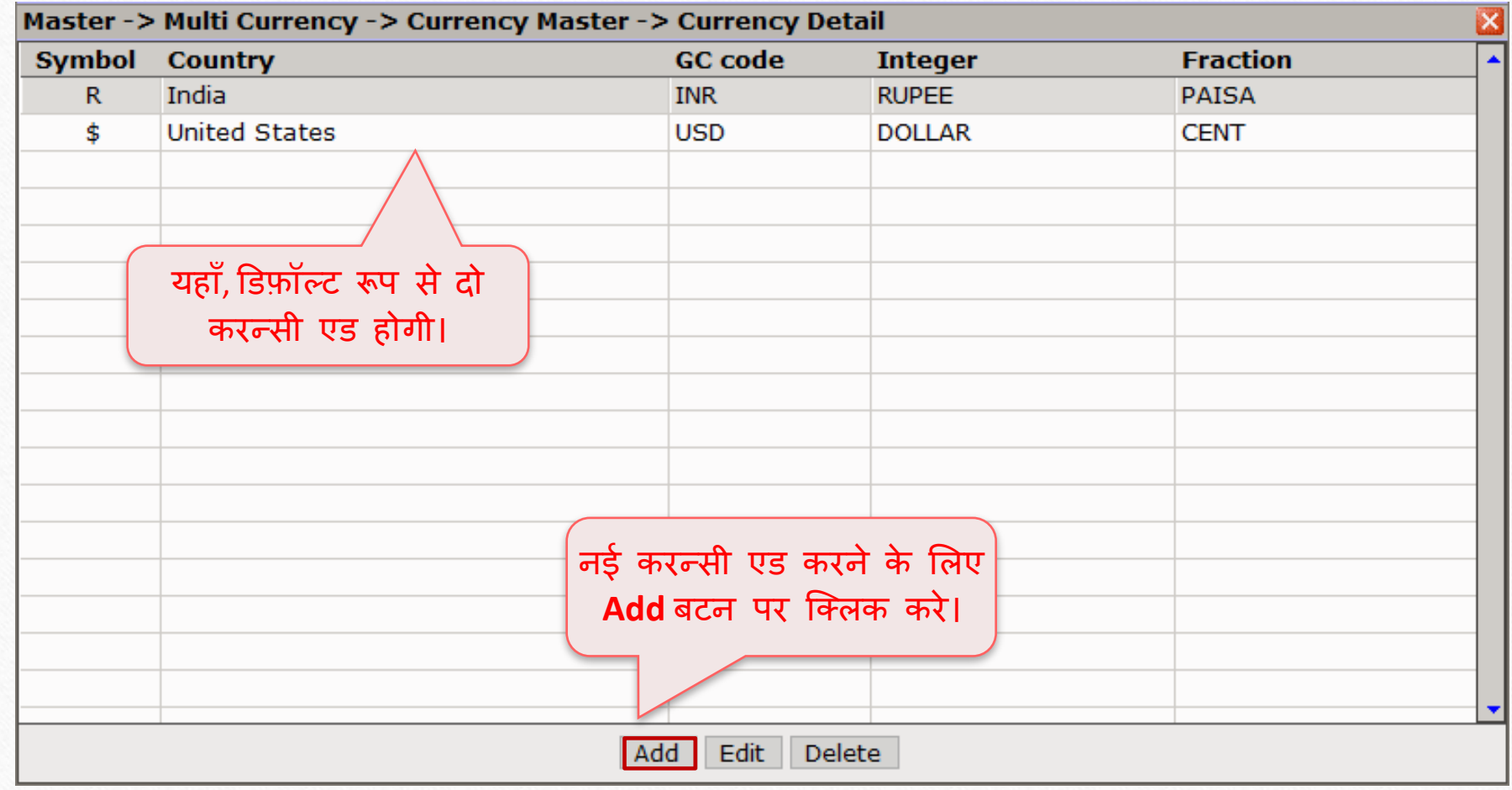

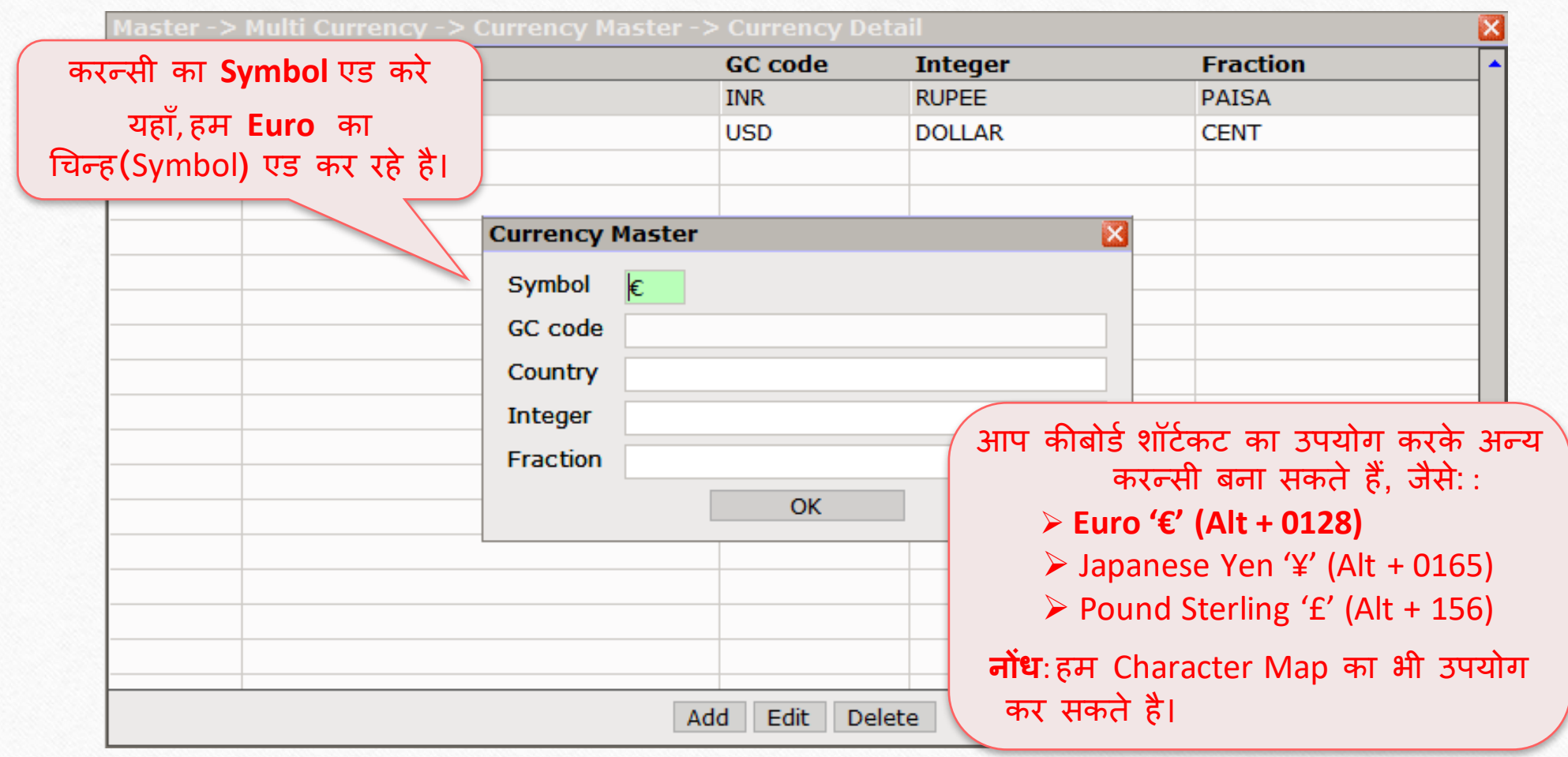

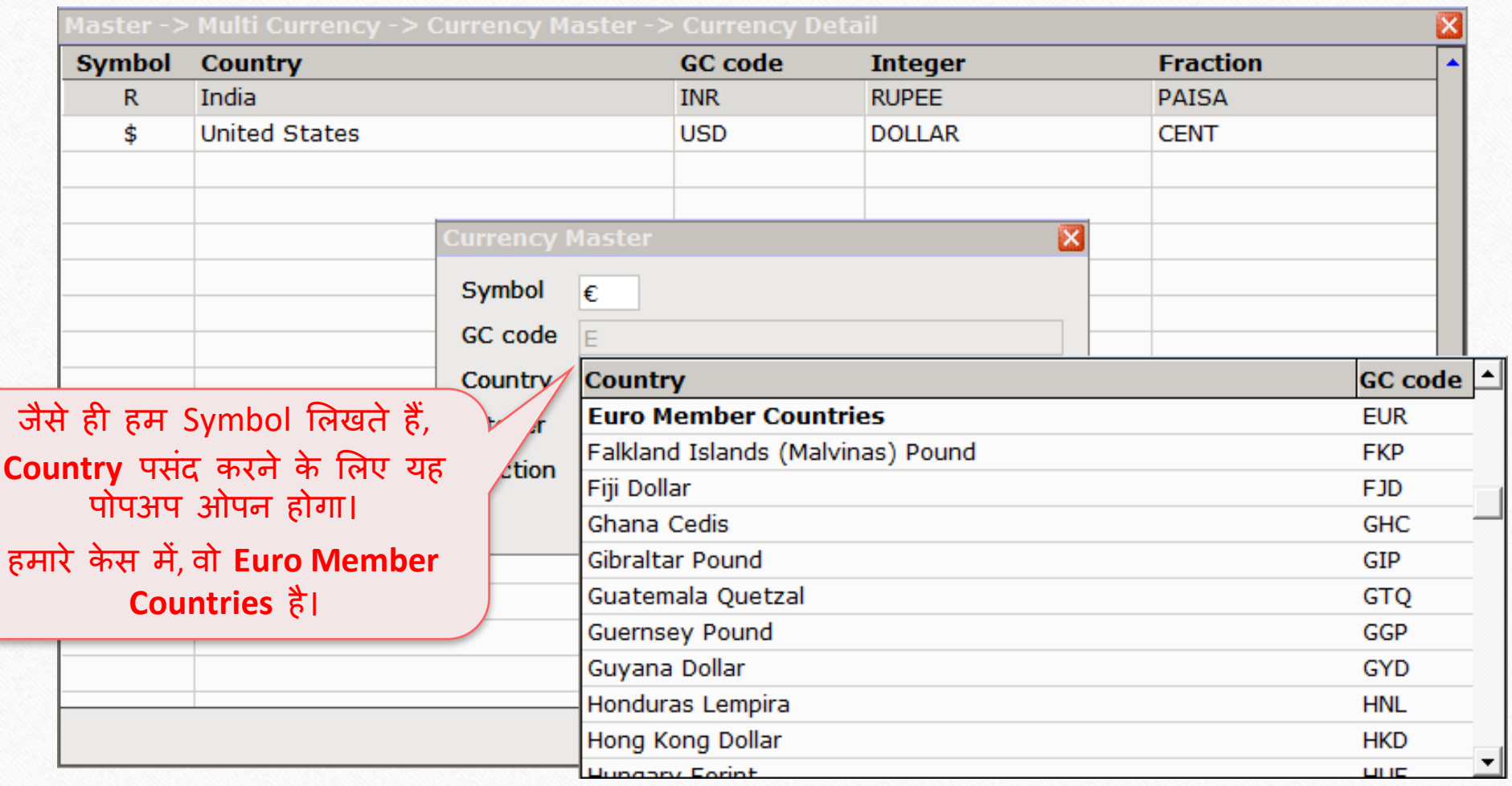

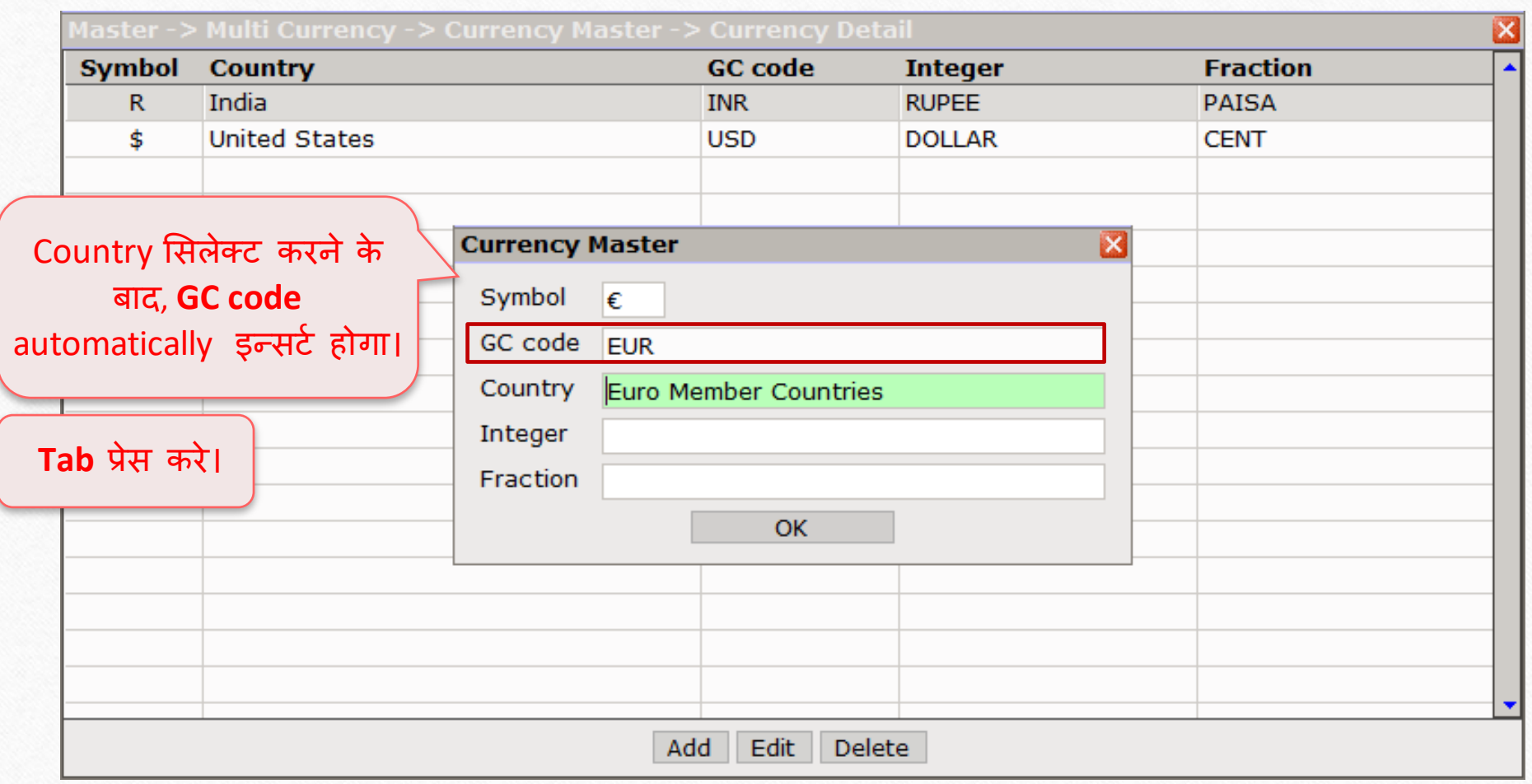

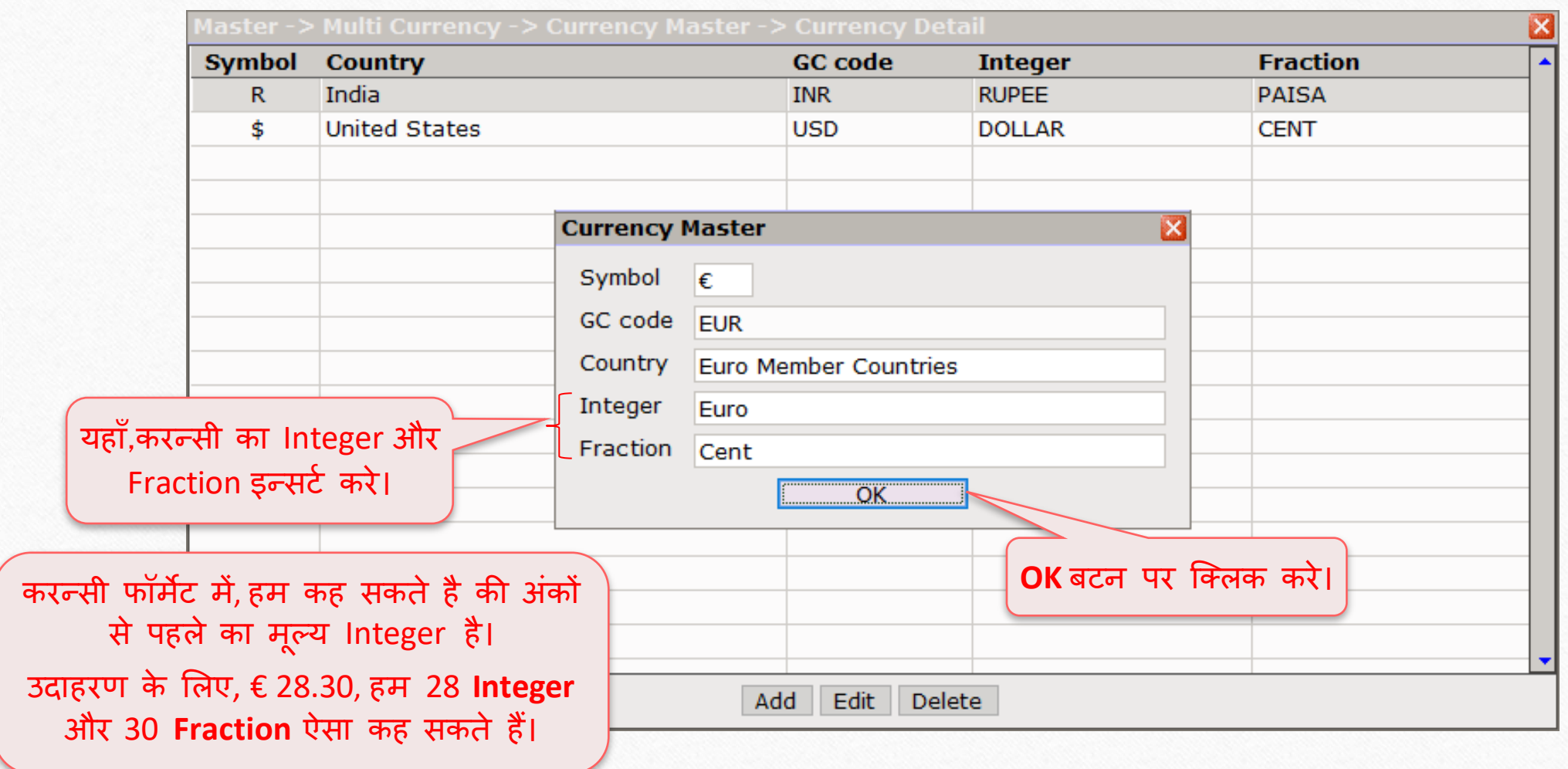

# सेल्स इन्वोईस में मल्टी करन्सी के लिए GST सेटअप **14**

#### $\text{Setup} \rightarrow \text{GST Se}$

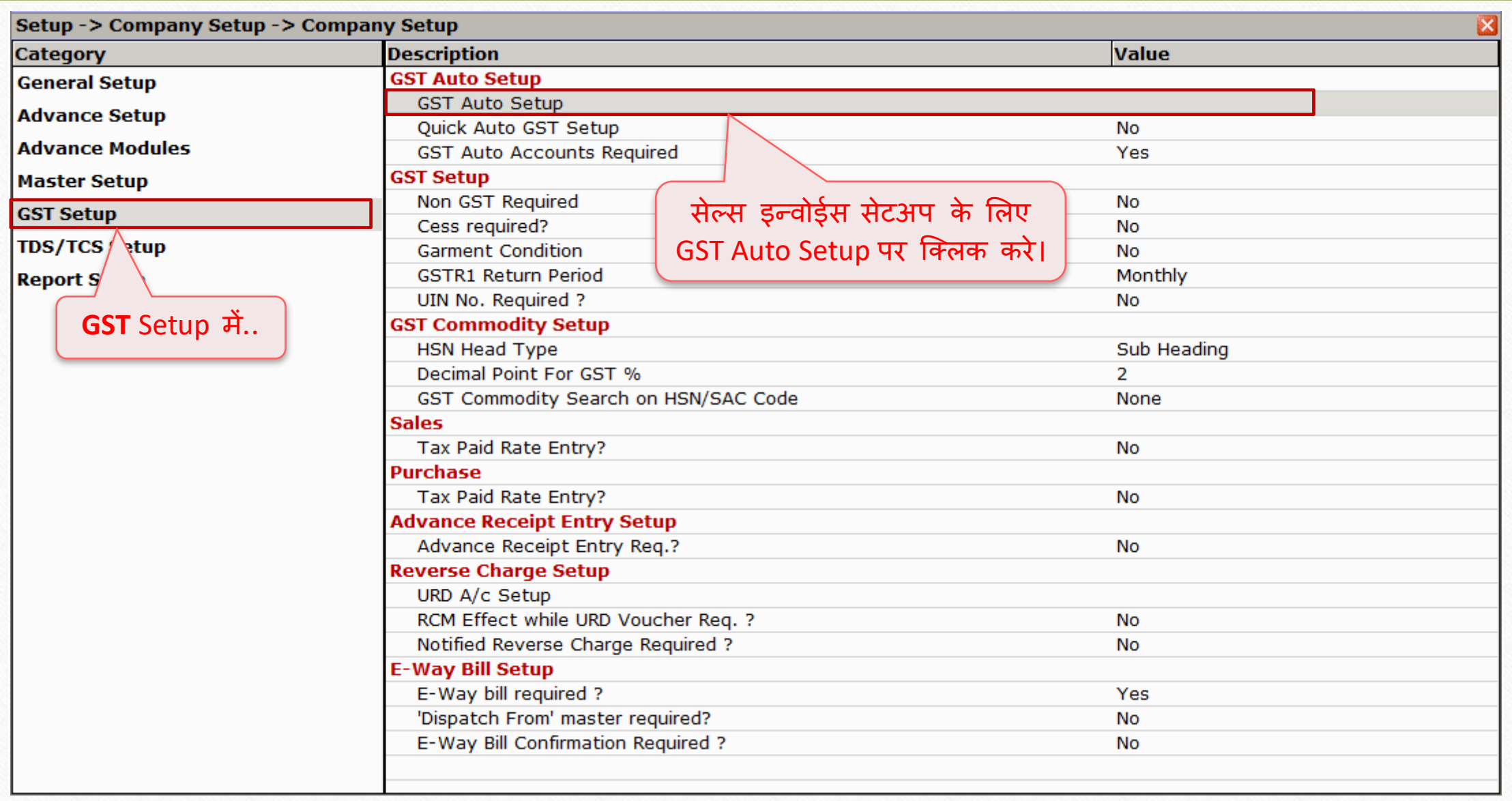

#### $\text{Setup} \rightarrow \text{GST Se}$

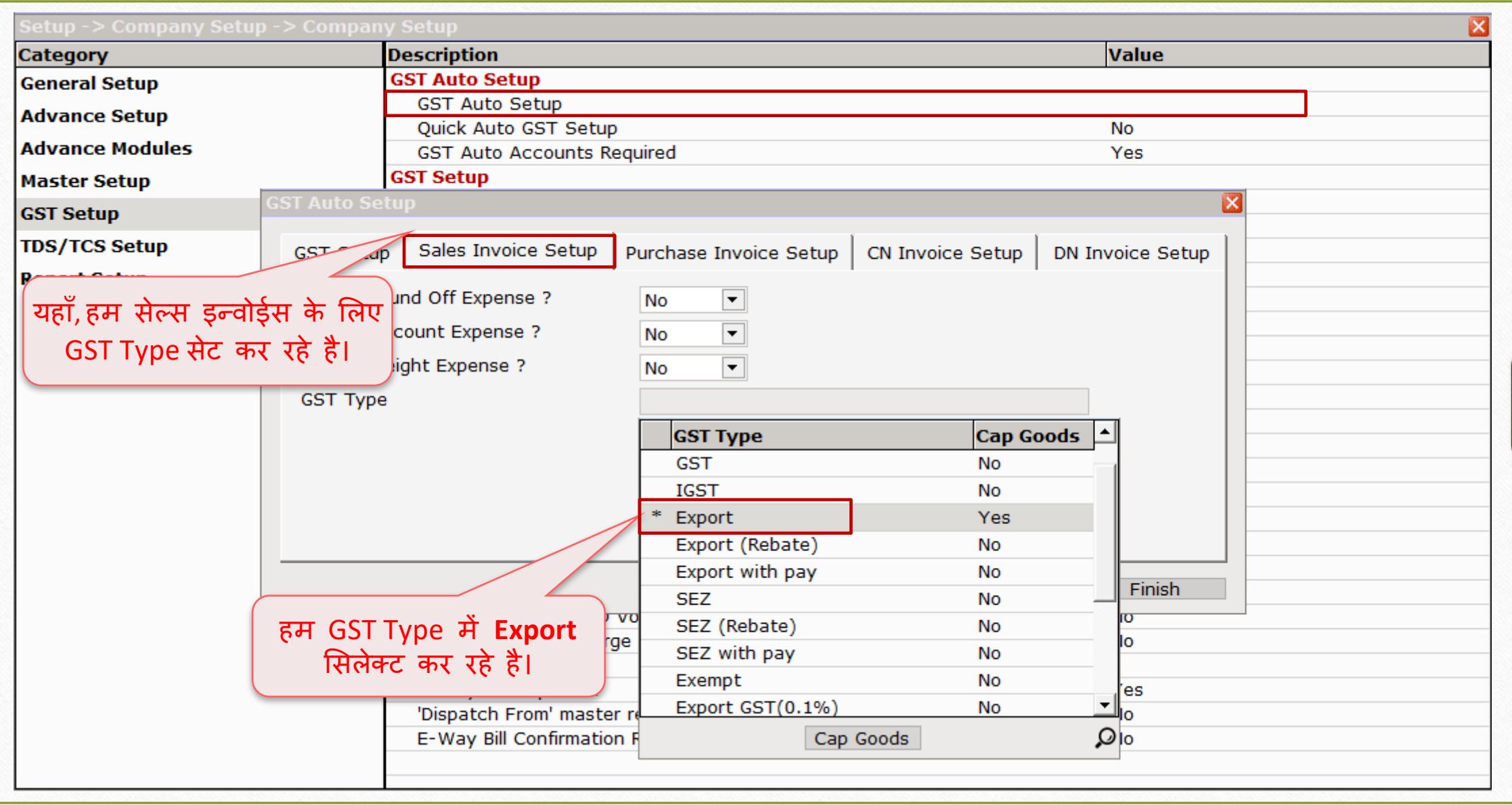

#### $\text{Setup} \rightarrow \text{GST Se}$

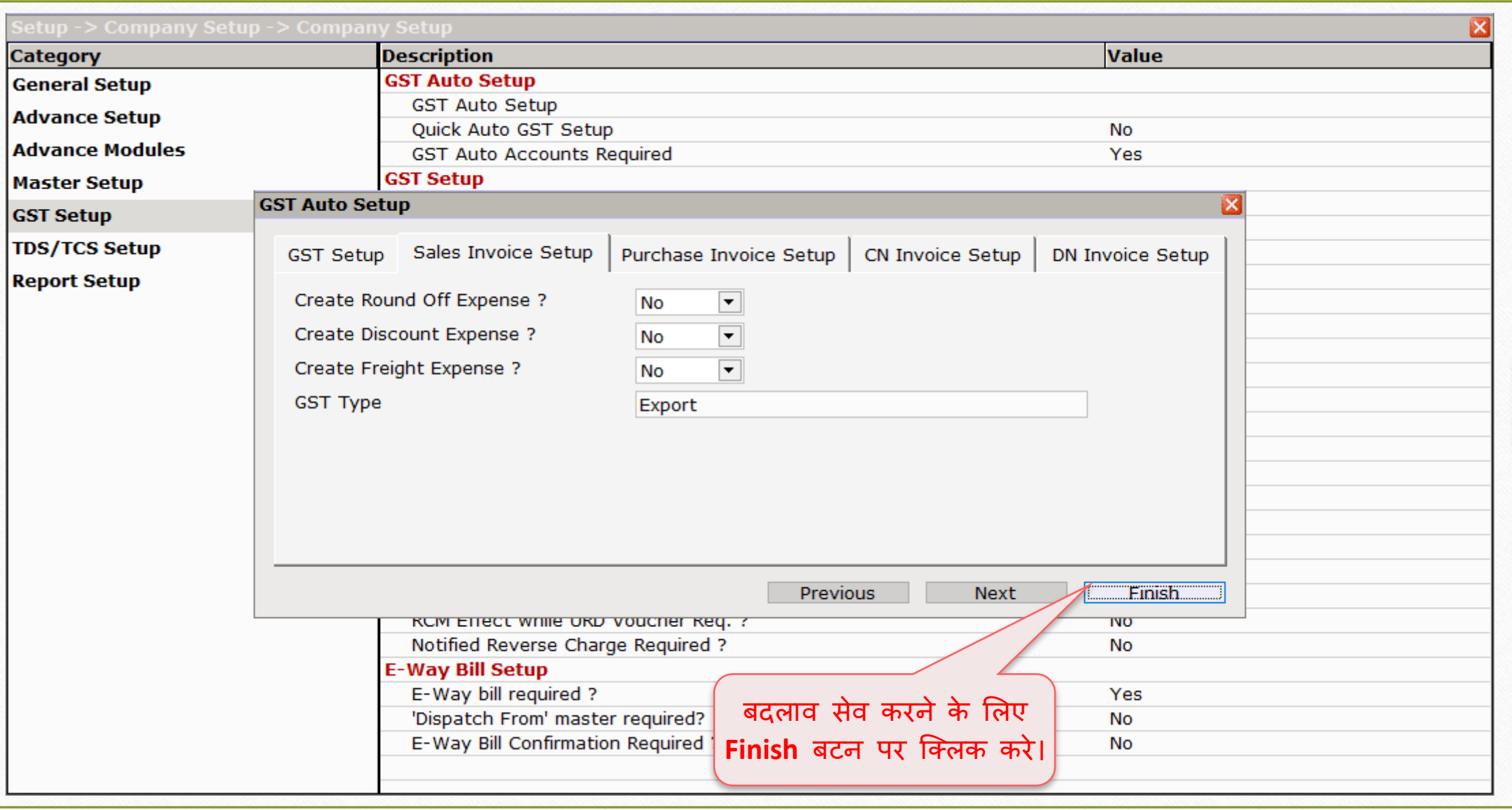

#### Master  $\rightarrow$  Account

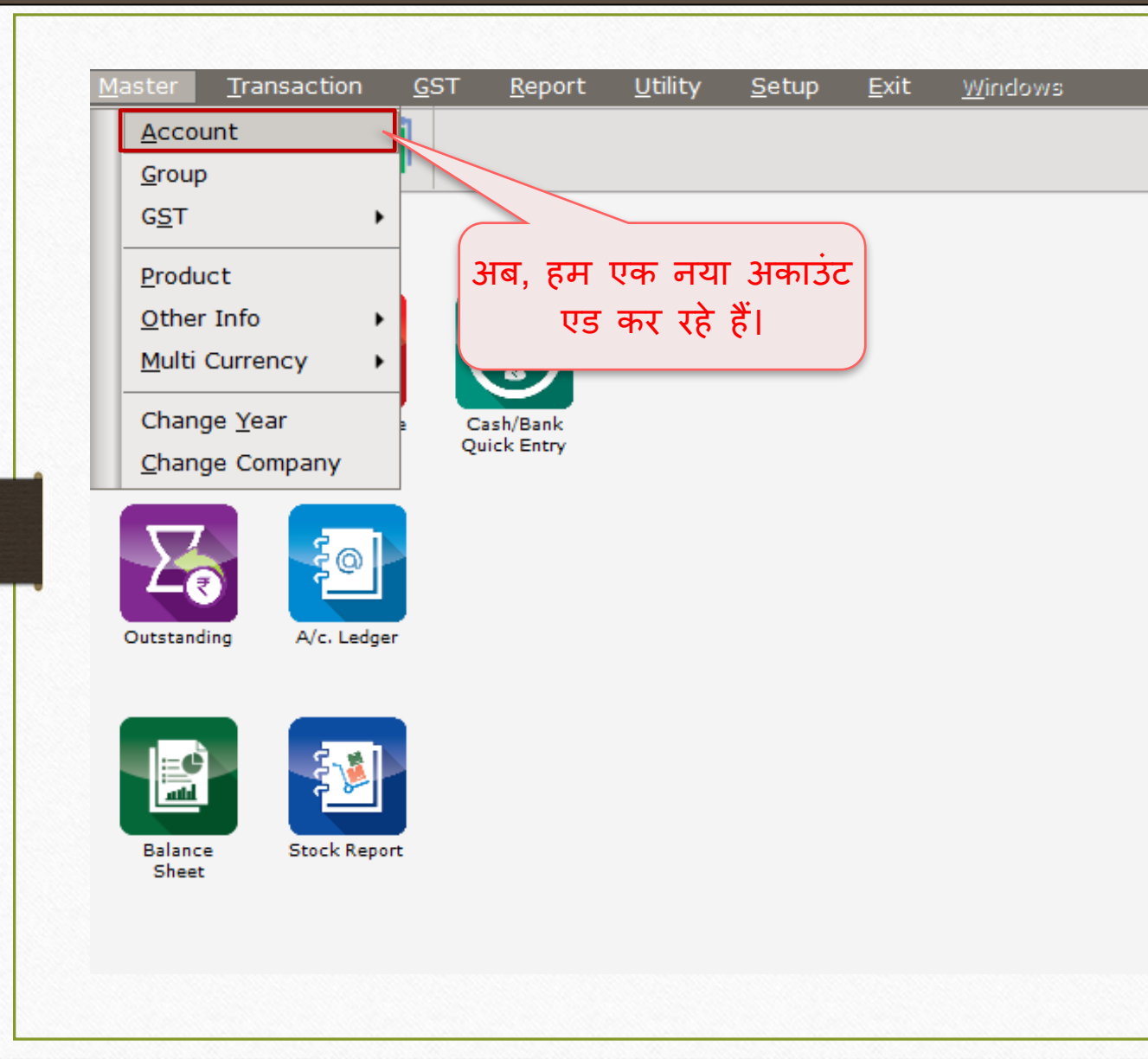

18

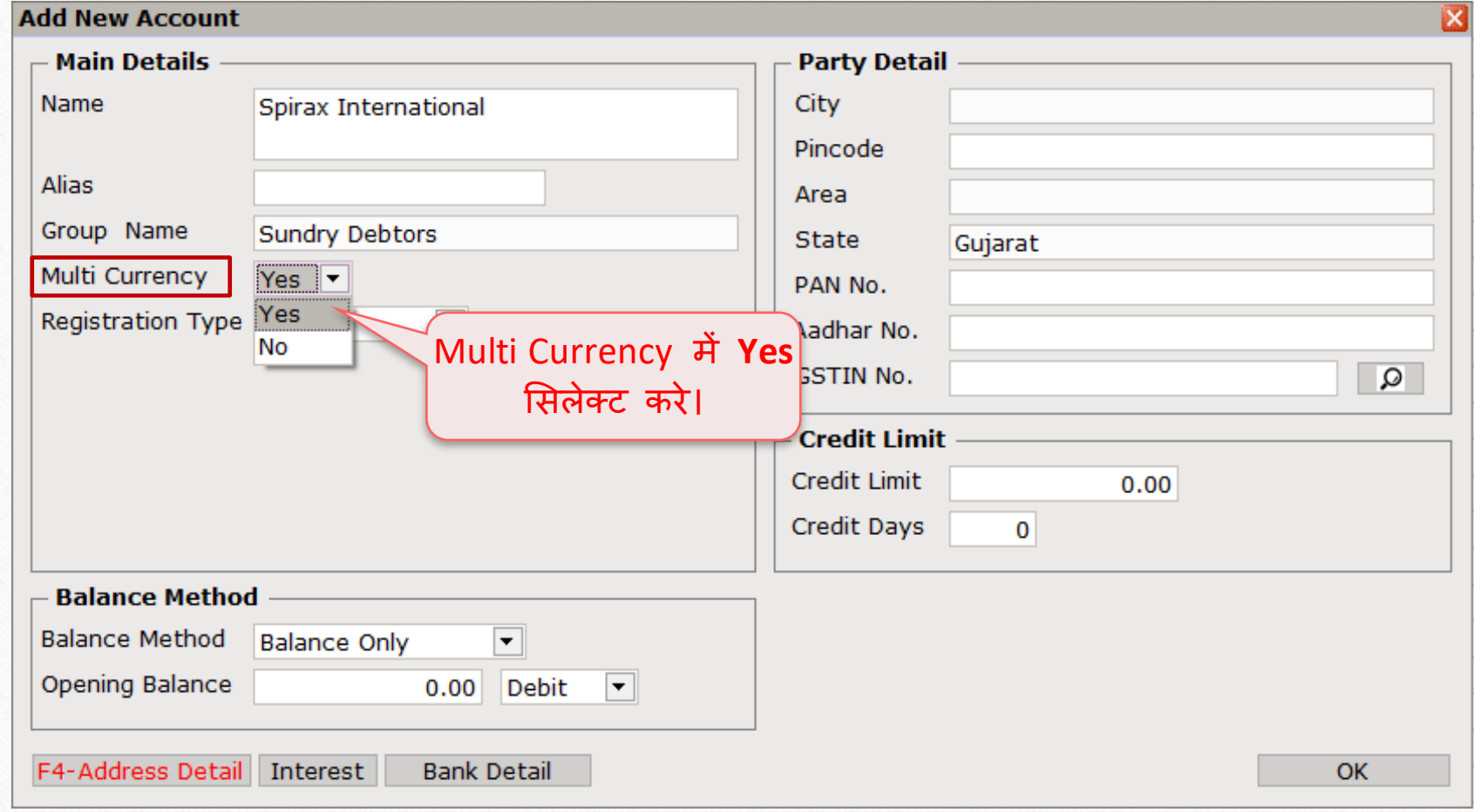

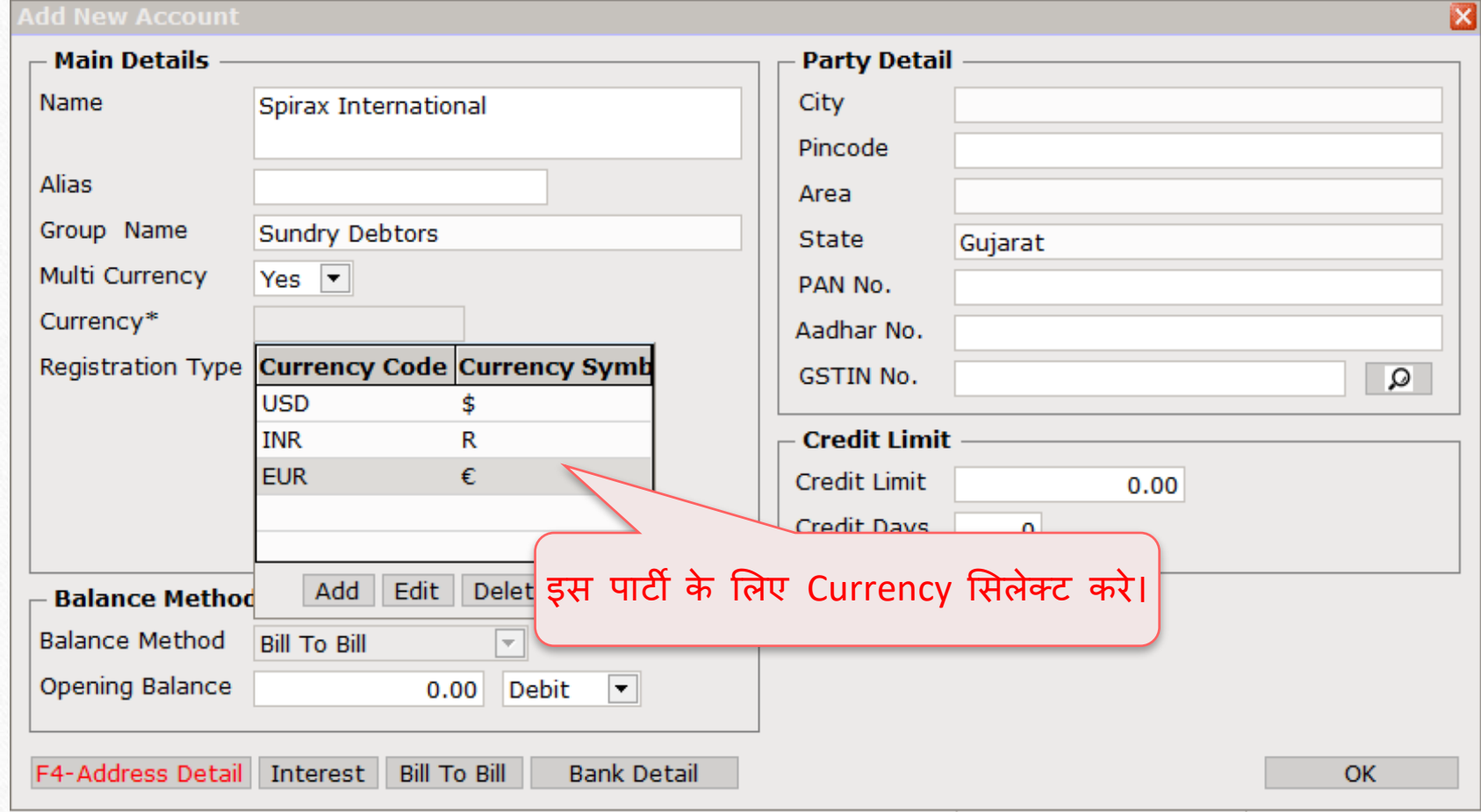

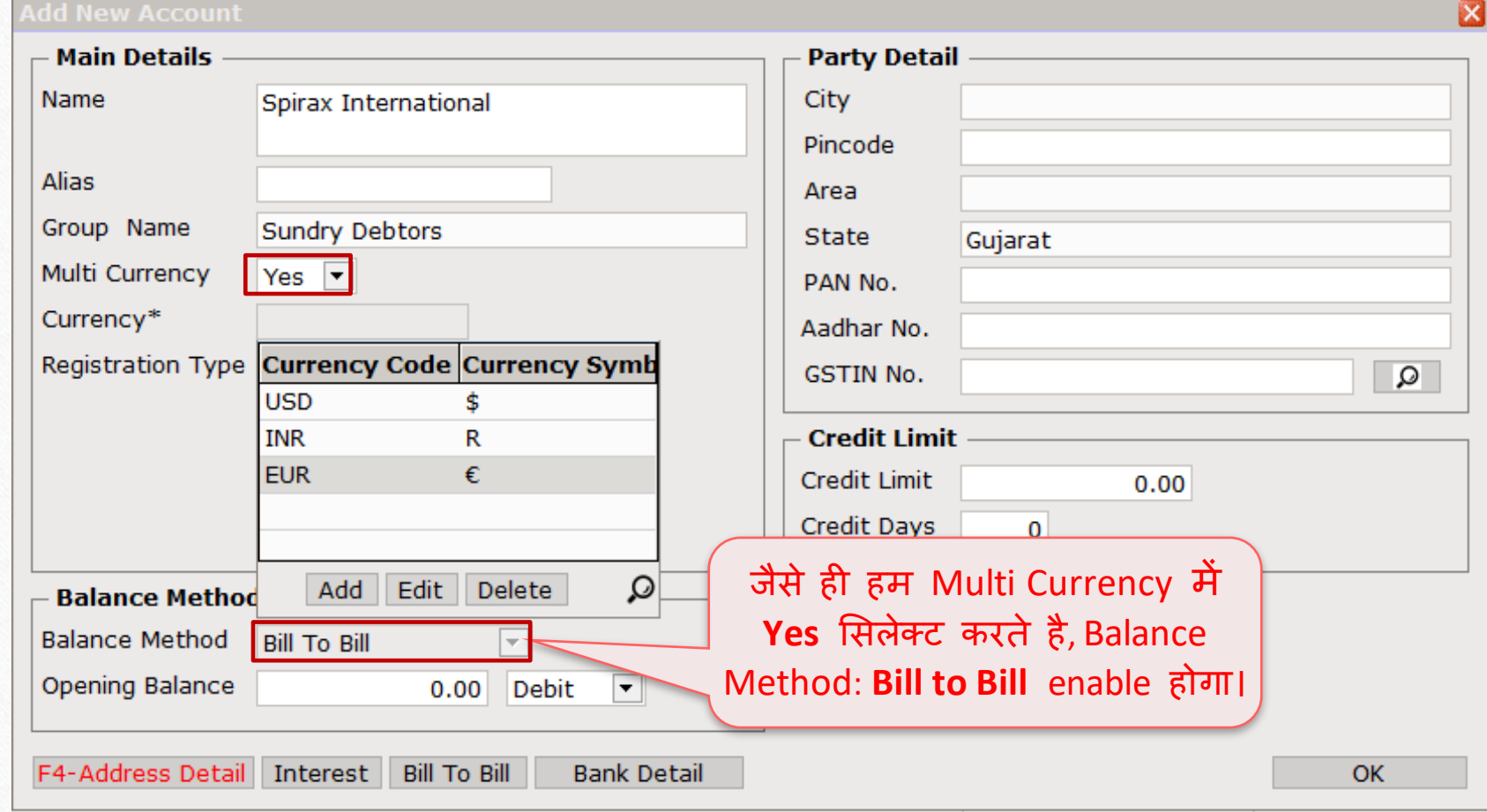

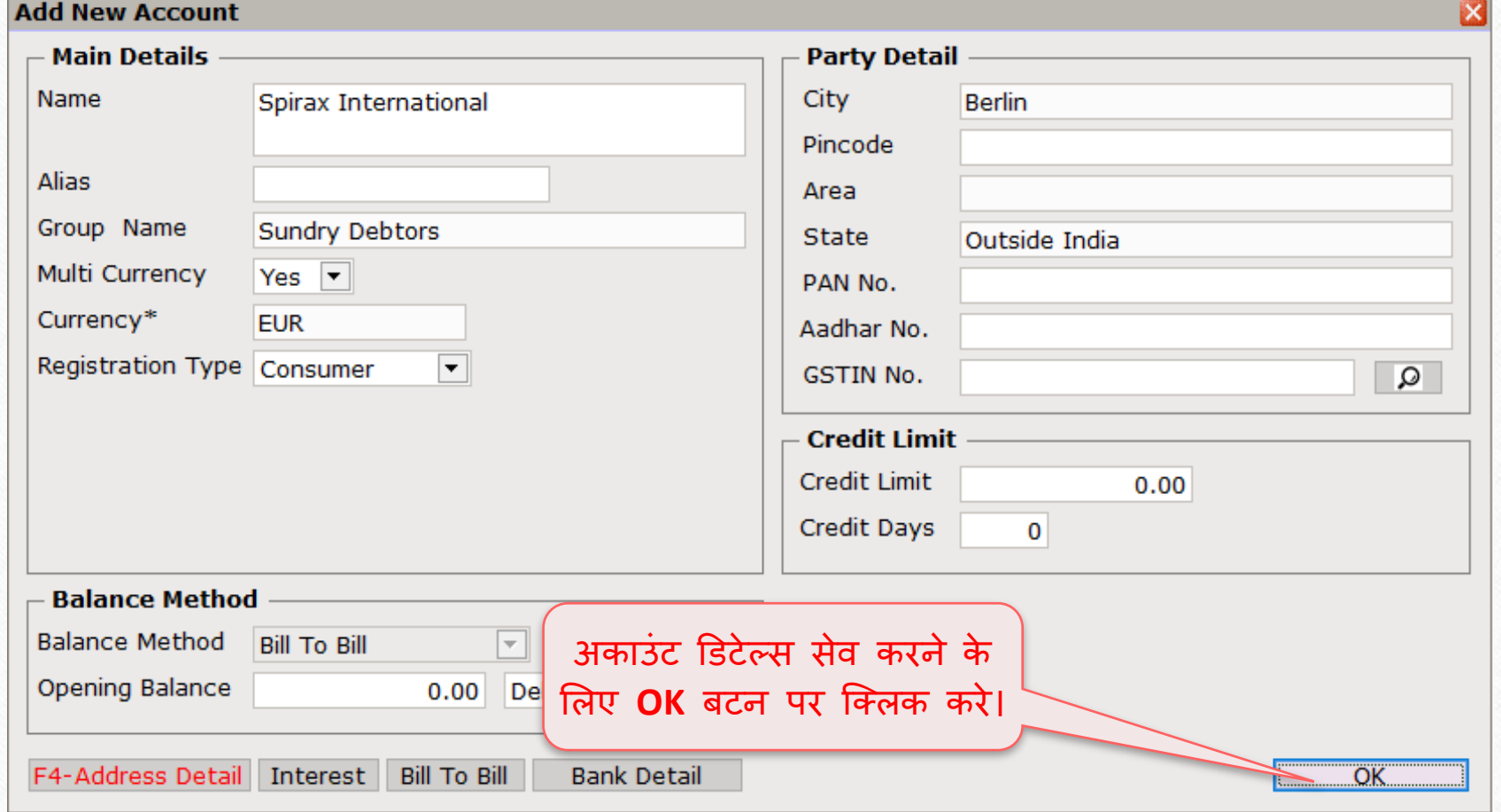

#### Transaction  $\rightarrow$  Sale Entry

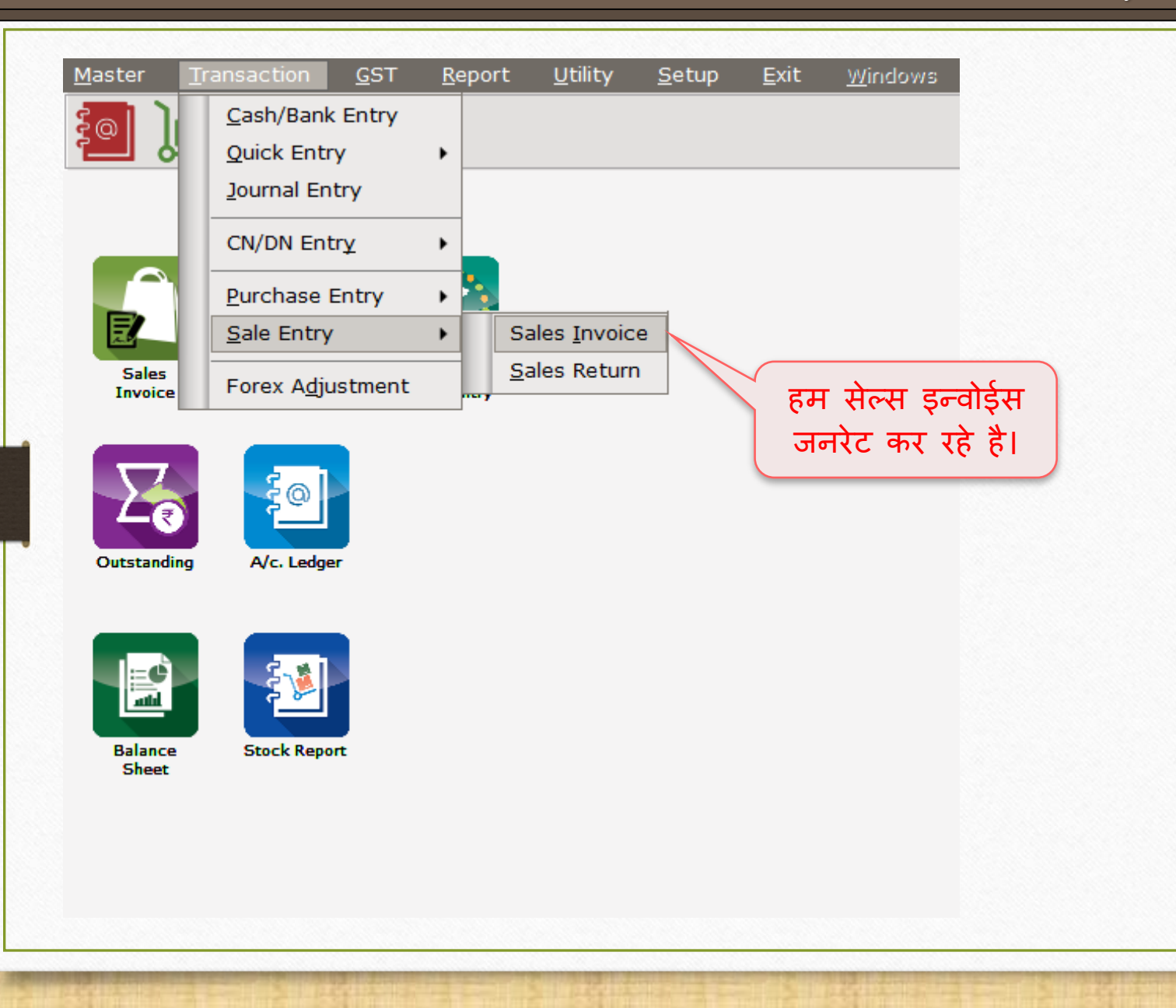

23

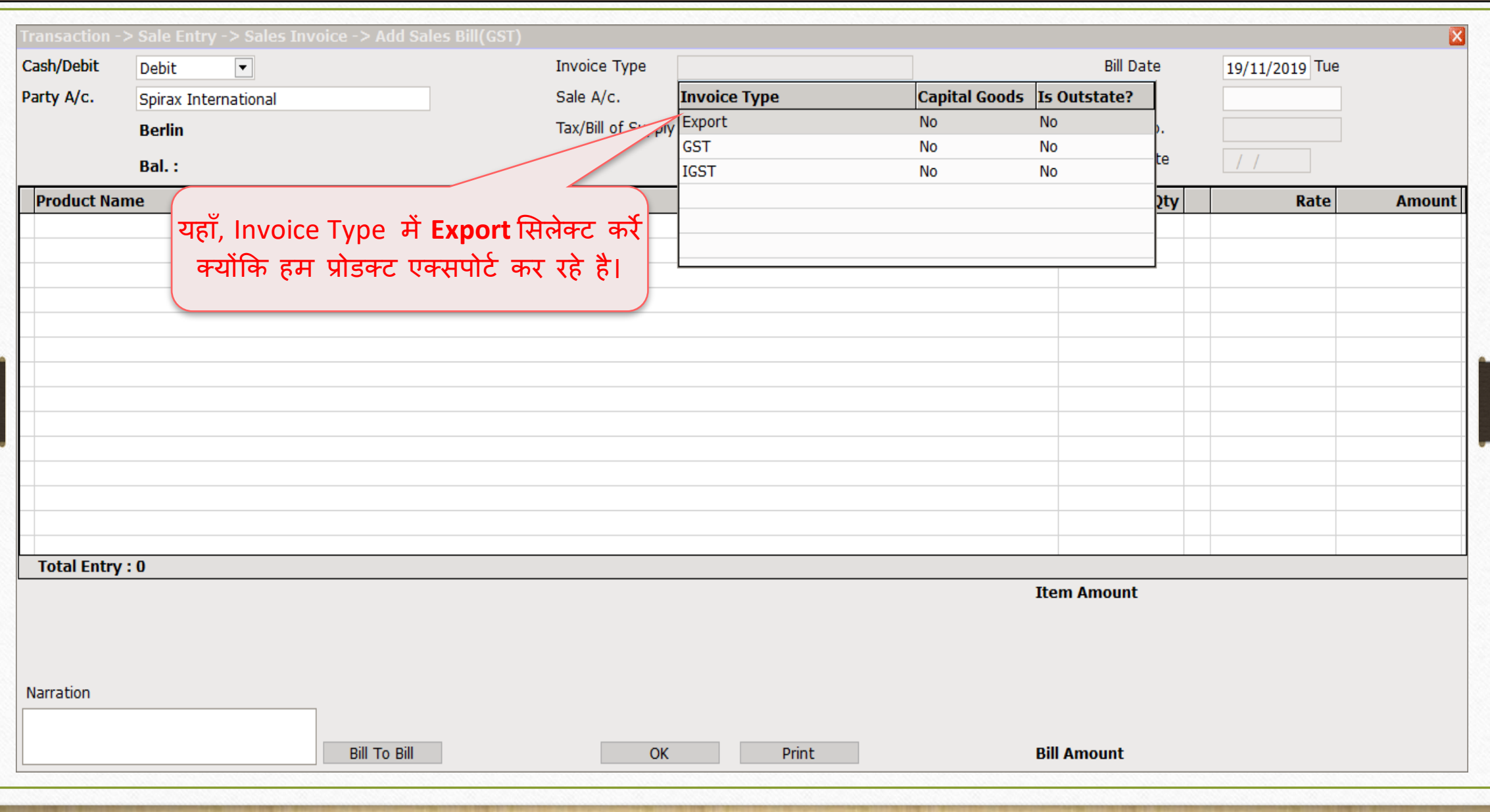

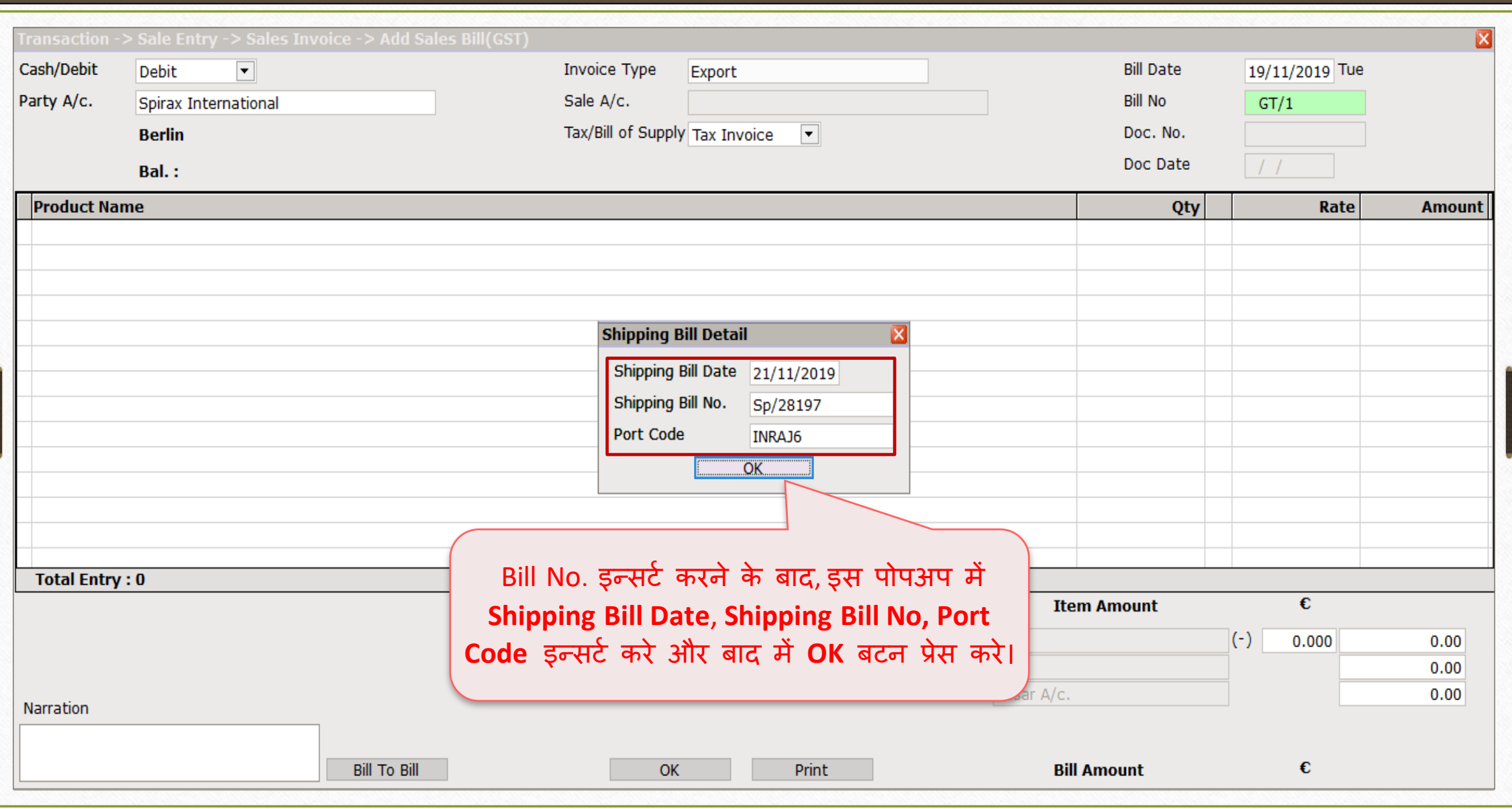

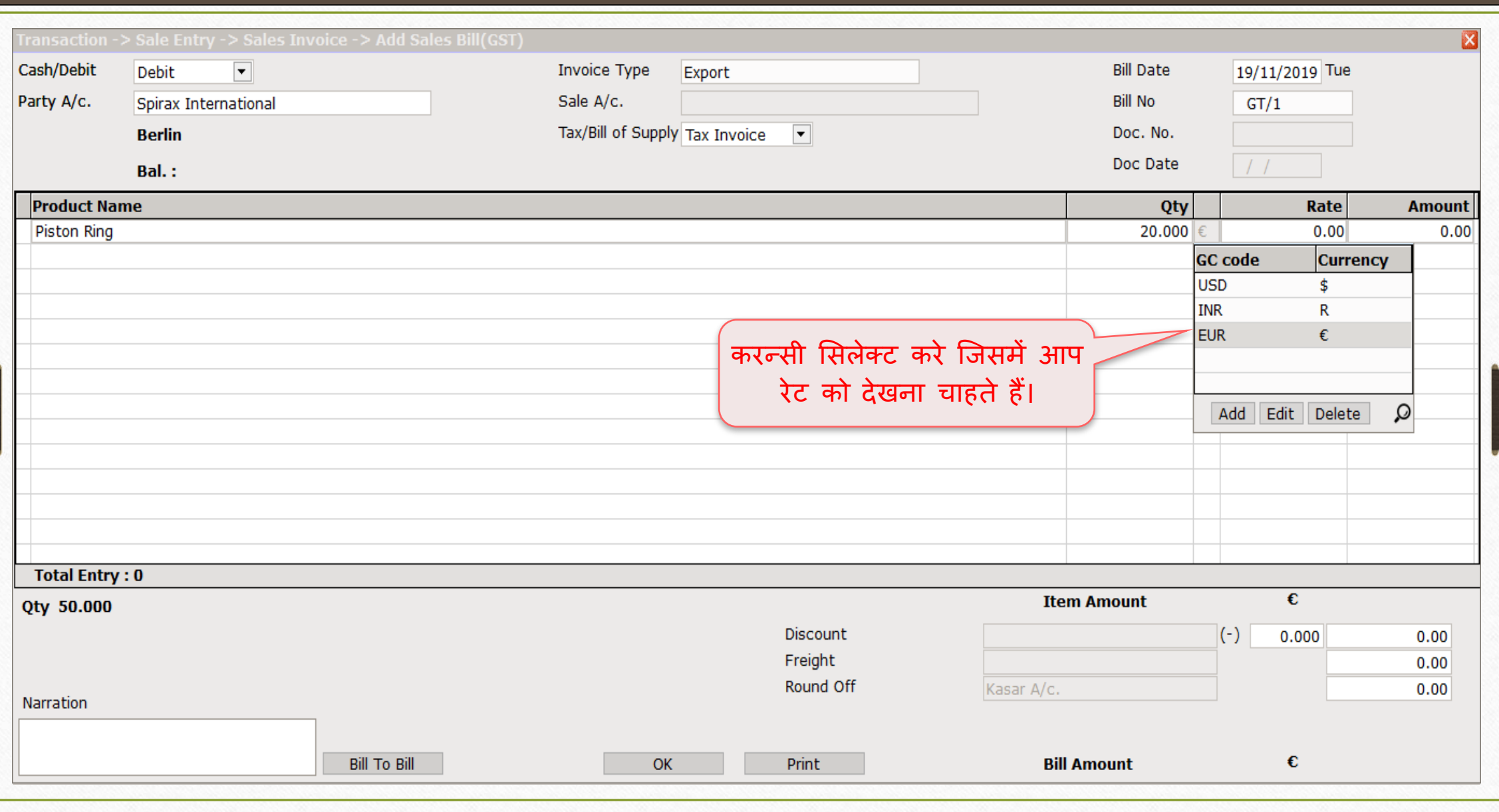

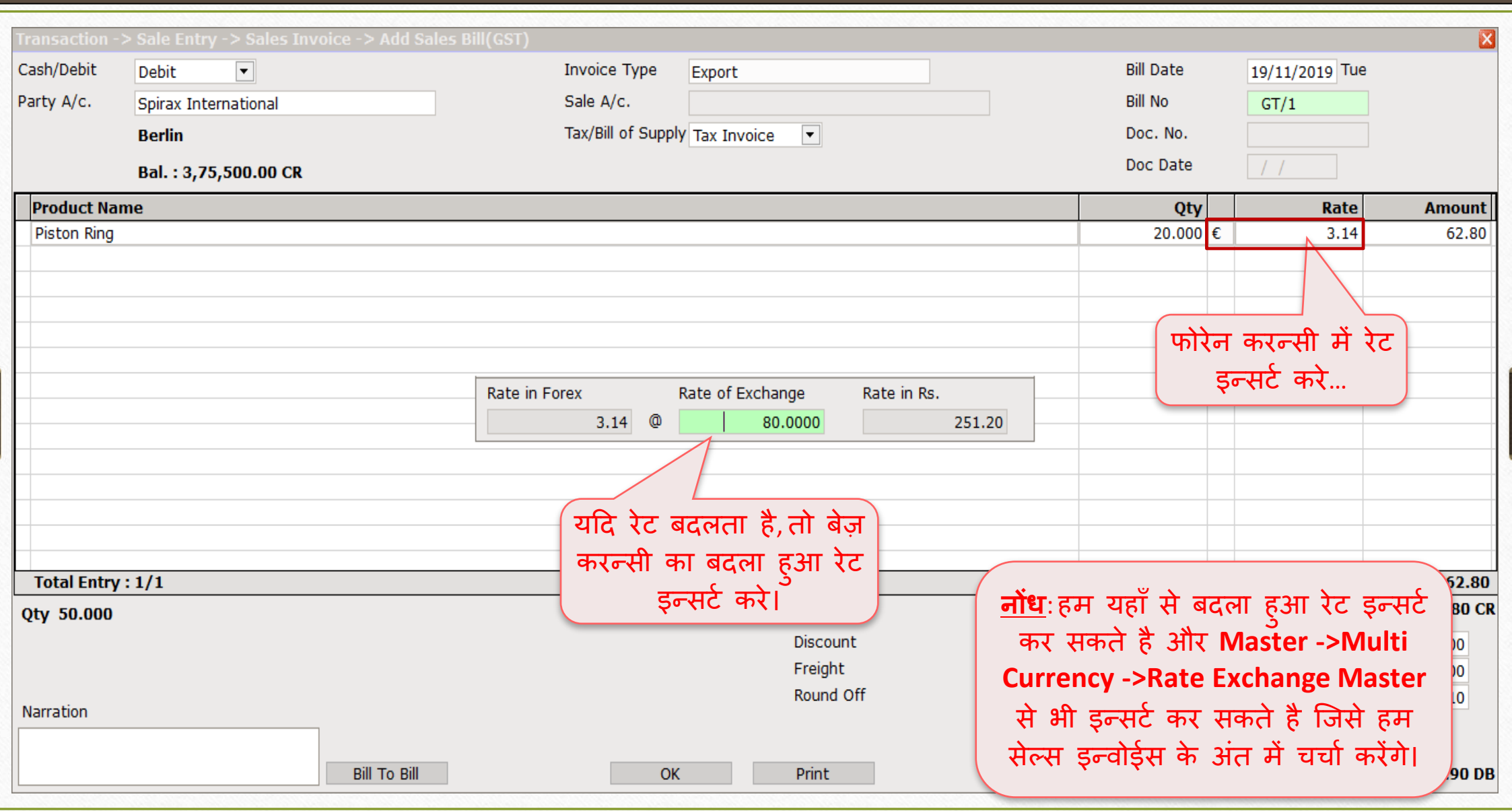

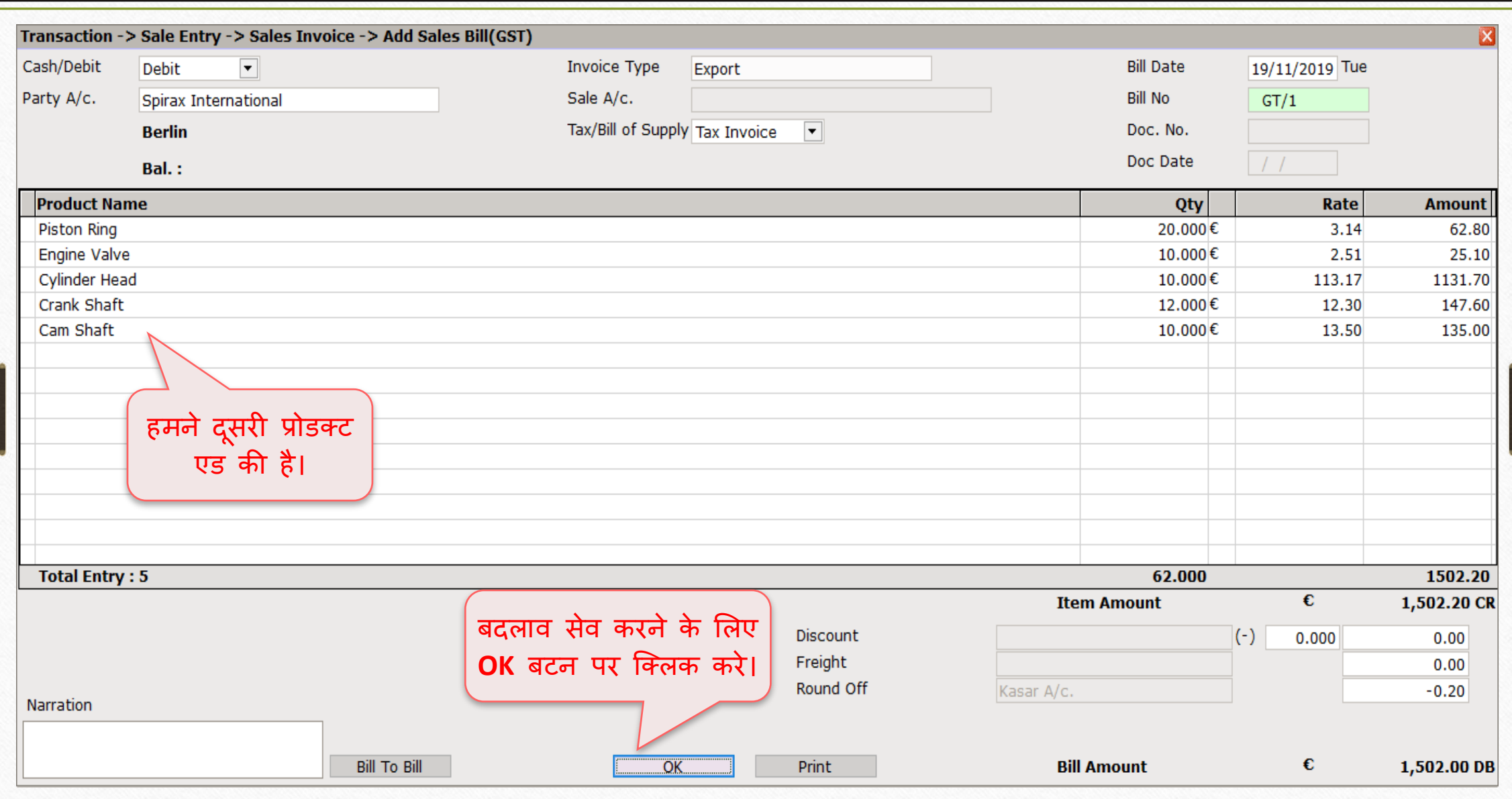

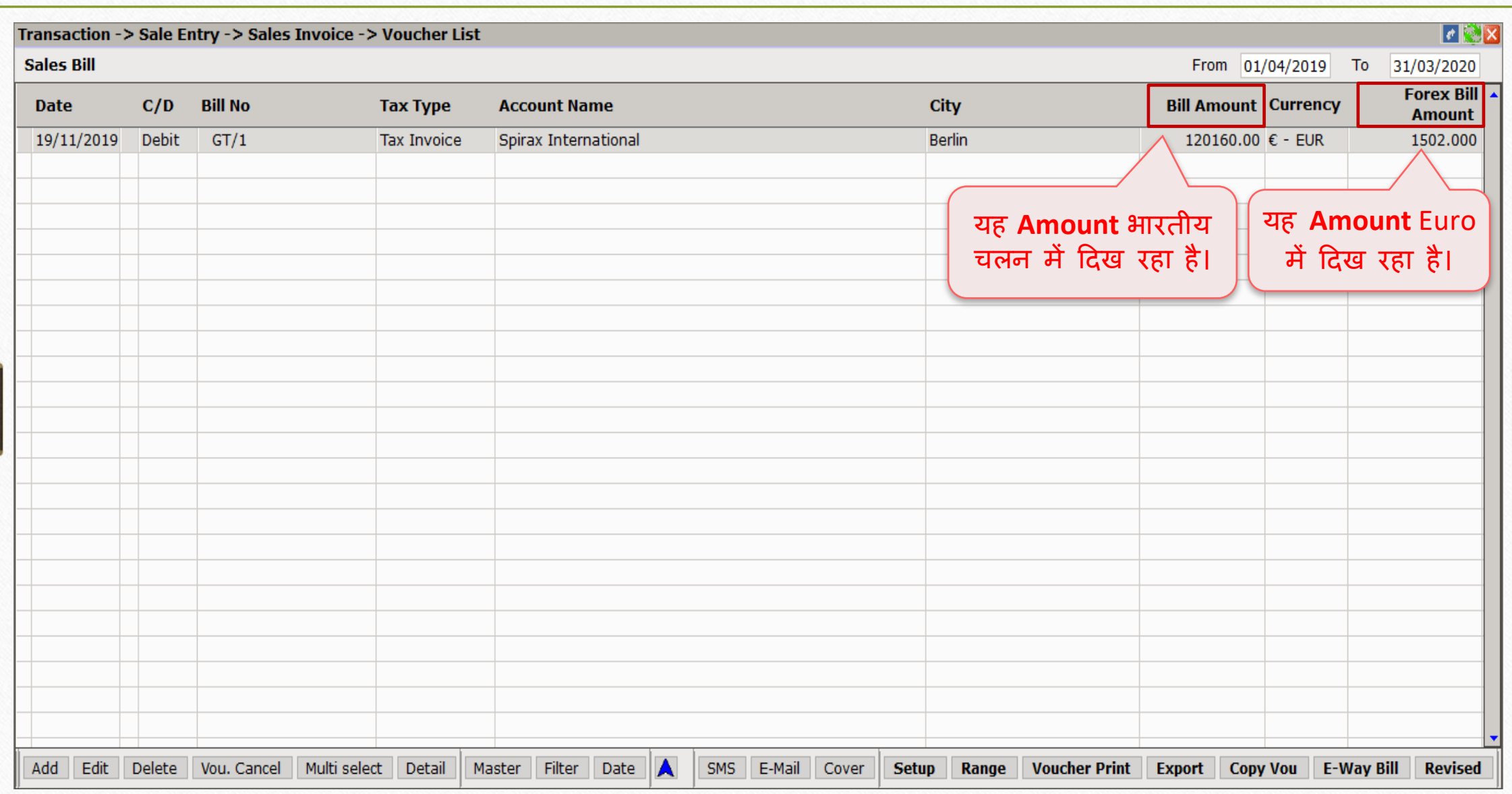

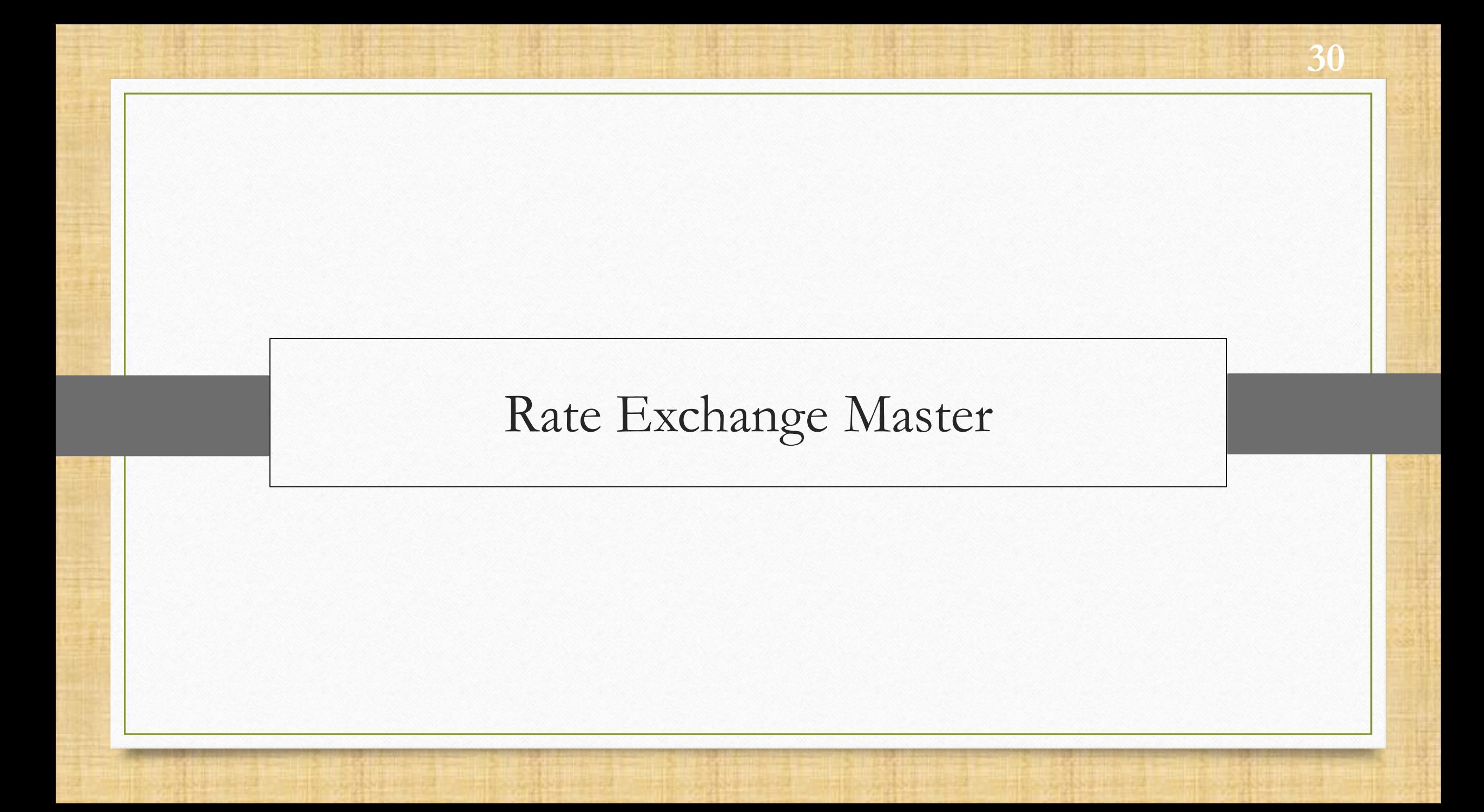

#### Master  $\rightarrow$  Multi Currency  $\rightarrow$  Rate Exchange Master

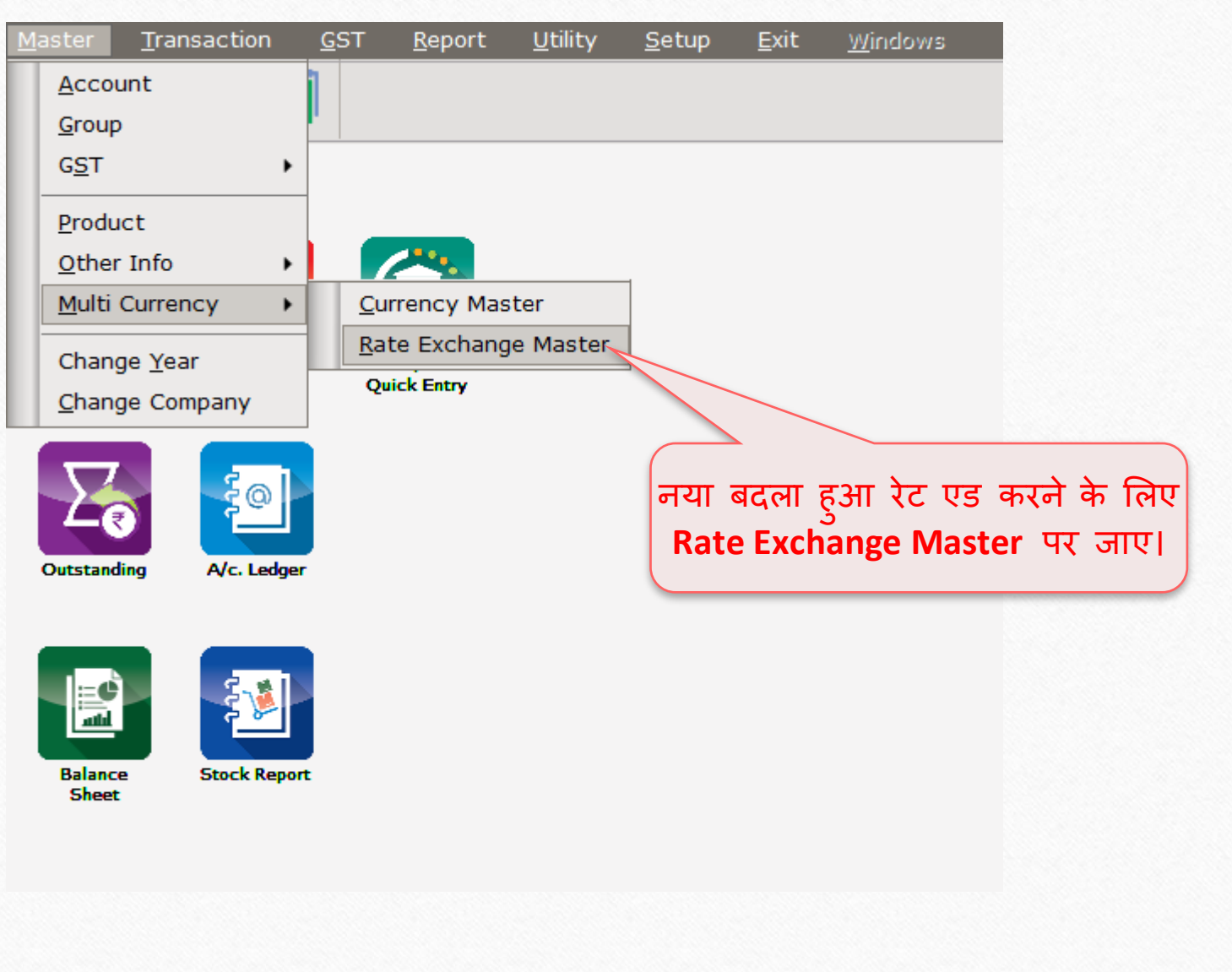

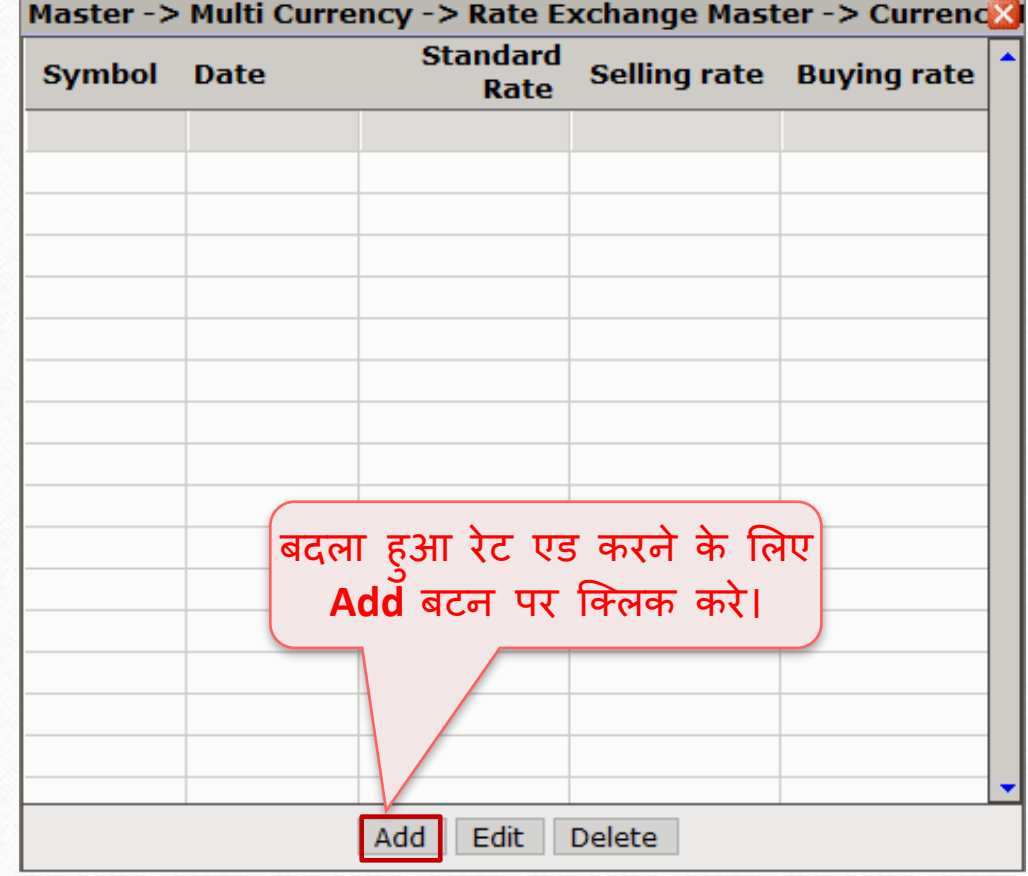

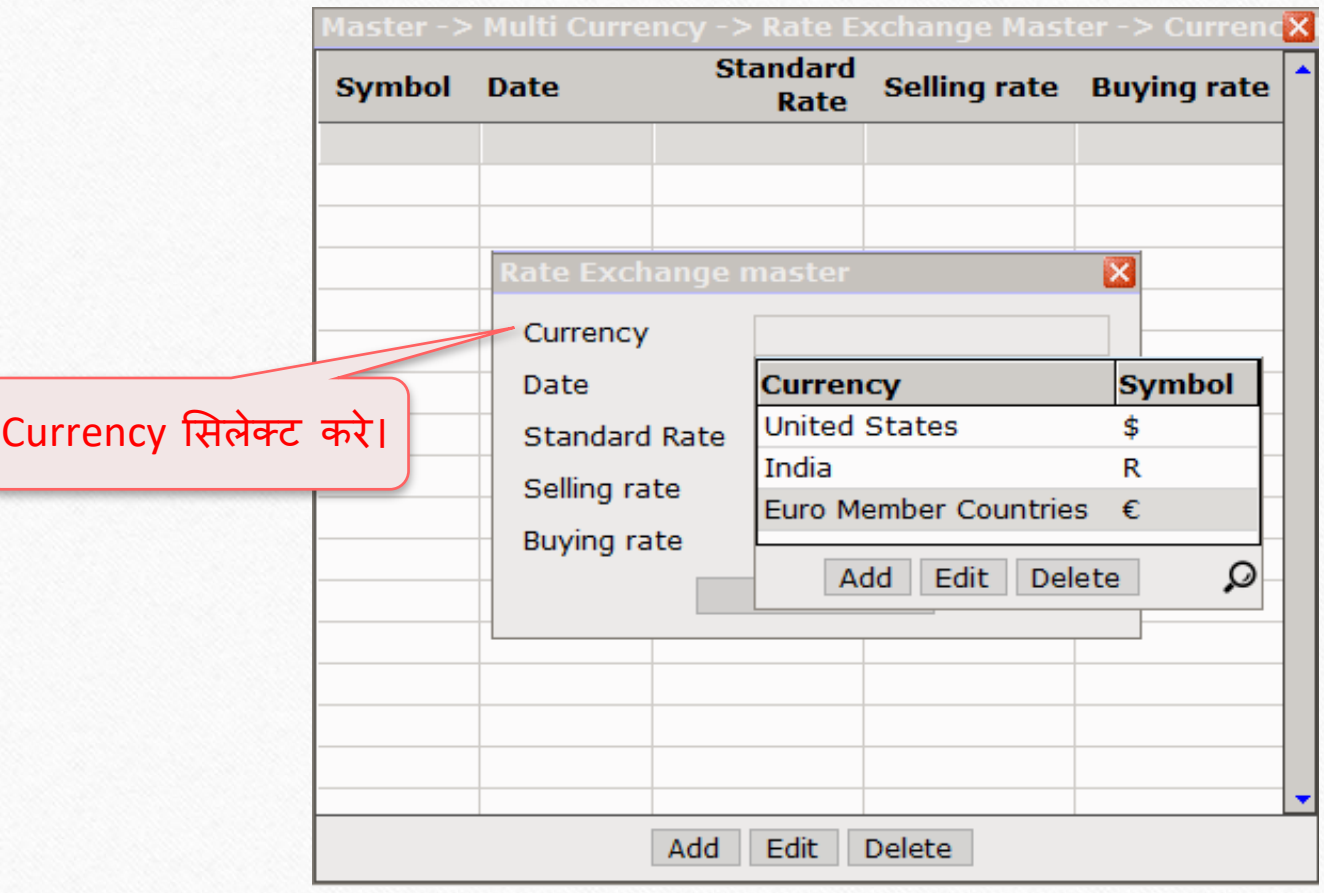

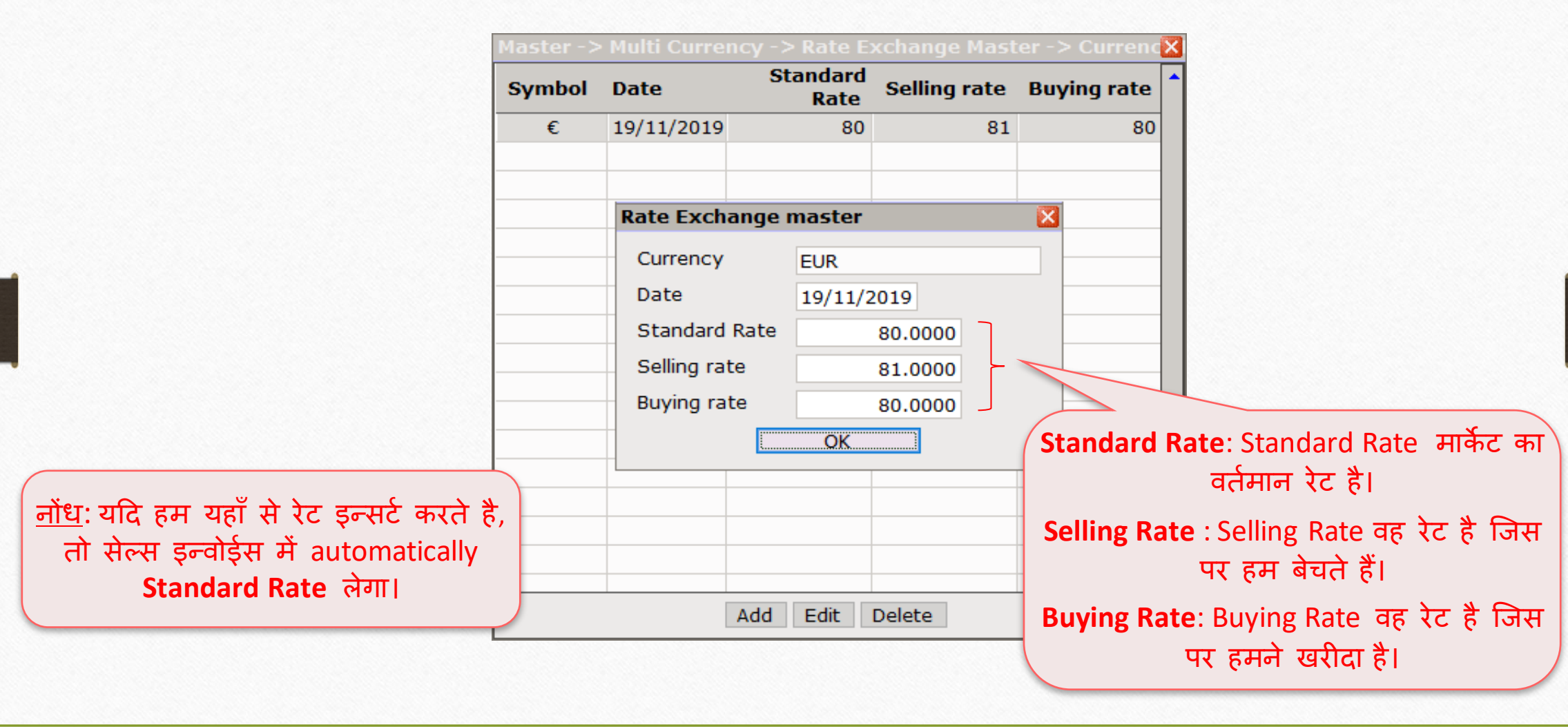

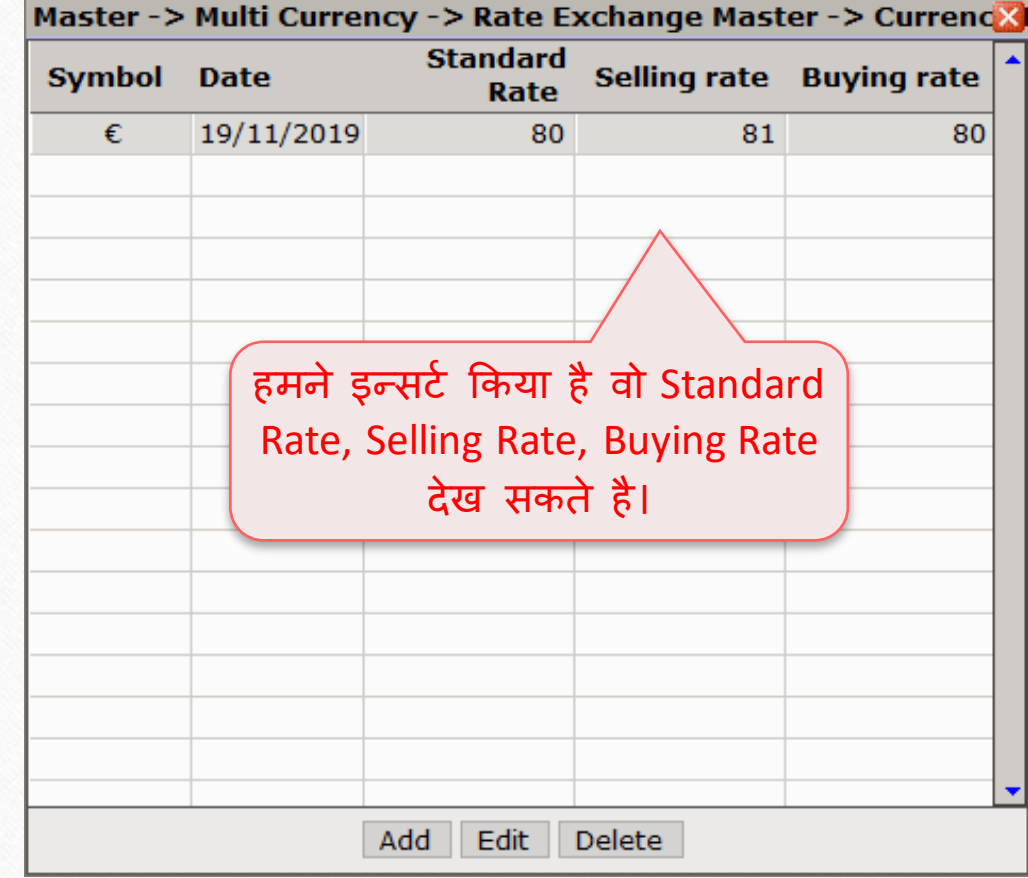

## Report > Multi Currency

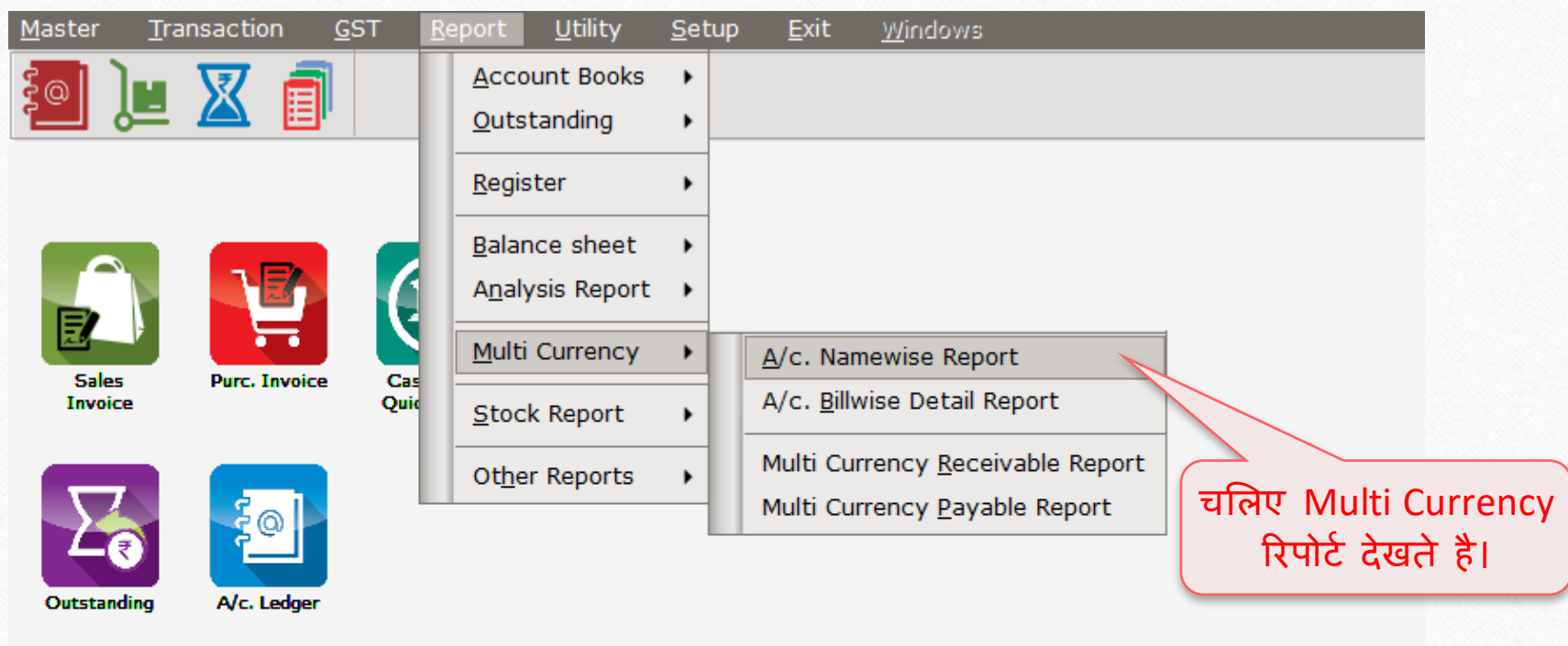

3 图

Balance<br>Sheet

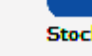

**Stock Report** 

## Report  $\rightarrow$  Multi Currency 37

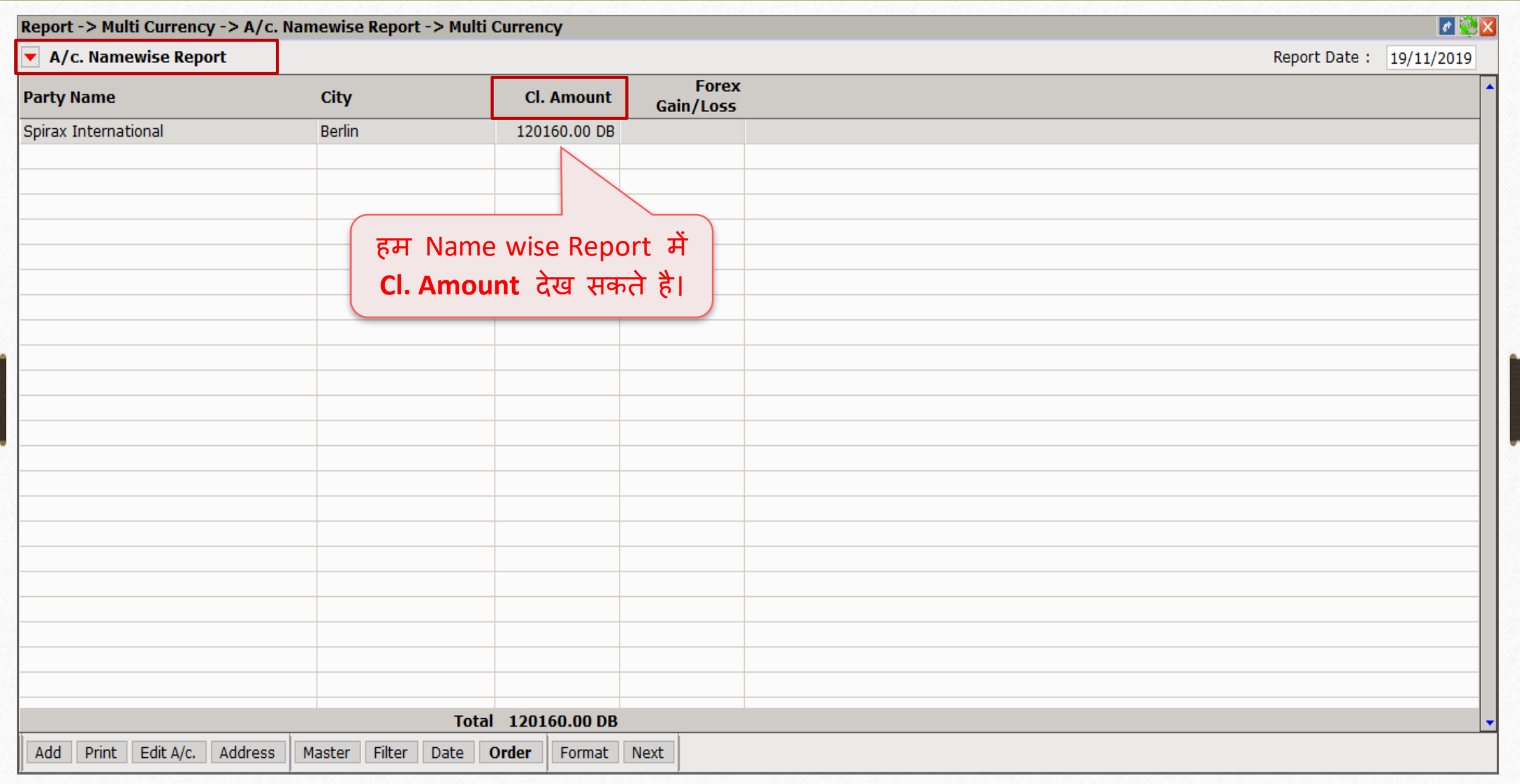

#### Report  $\rightarrow$  Multi Currency 38

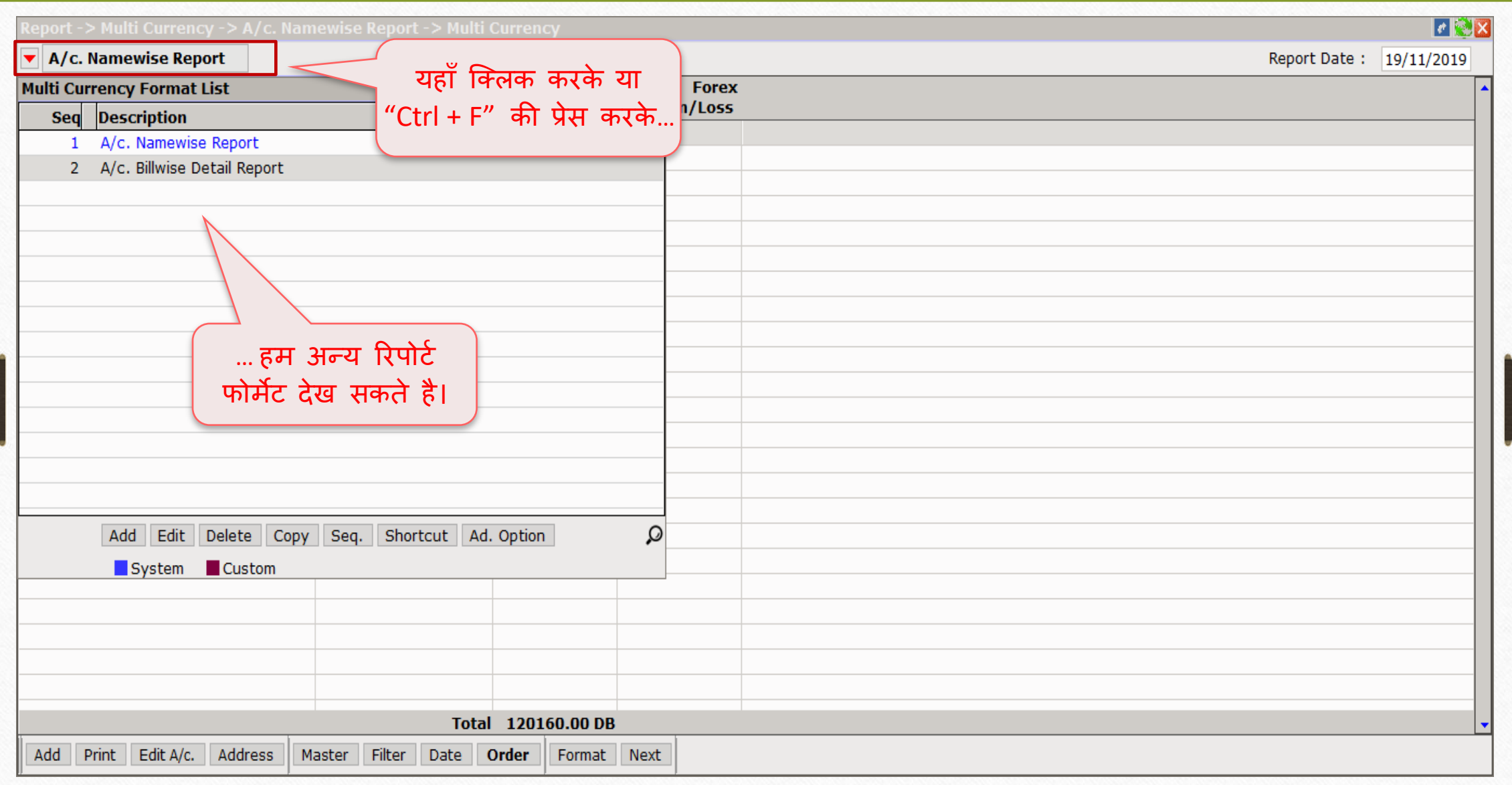

#### Report  $\rightarrow$  Multi Currency 39

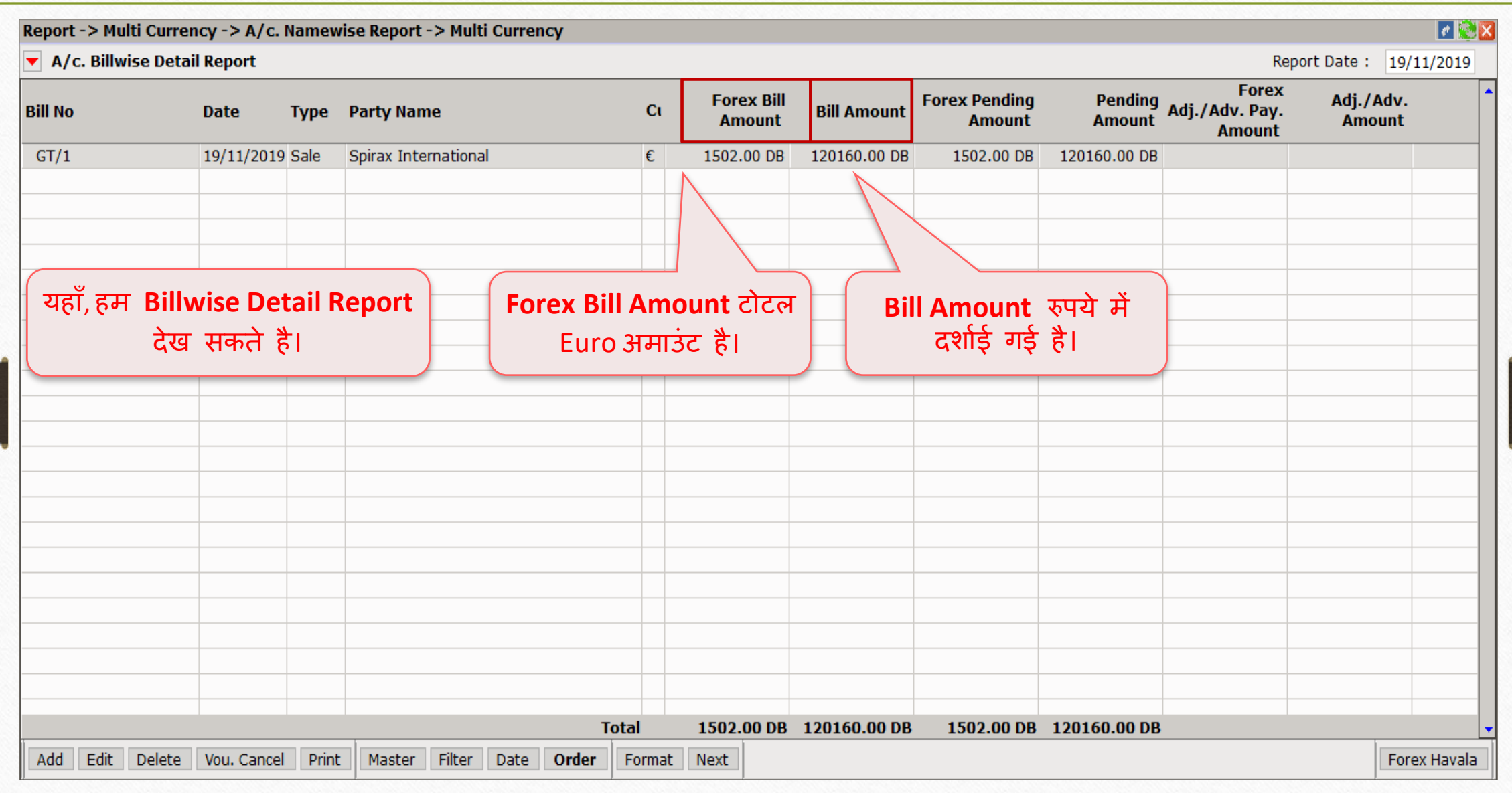

बेंक ररसीप्ट के बारे िें 40

- ❖ जब हमको बिल भुगतान प्राप्त होता है, तो हम इसके लिए बैंक रिसीप्ट जनरेट करते हैं।
- $\clubsuit$  हमारे उदाहरण में, मान लीजिए की पार्टी कुल पेमेन्ट  $\epsilon$  1502 भुगतान करती है। चलिए बेंक रिसीप्ट जनरेट करते है।

#### Transaction  $\rightarrow$  Cash/Bank Entry

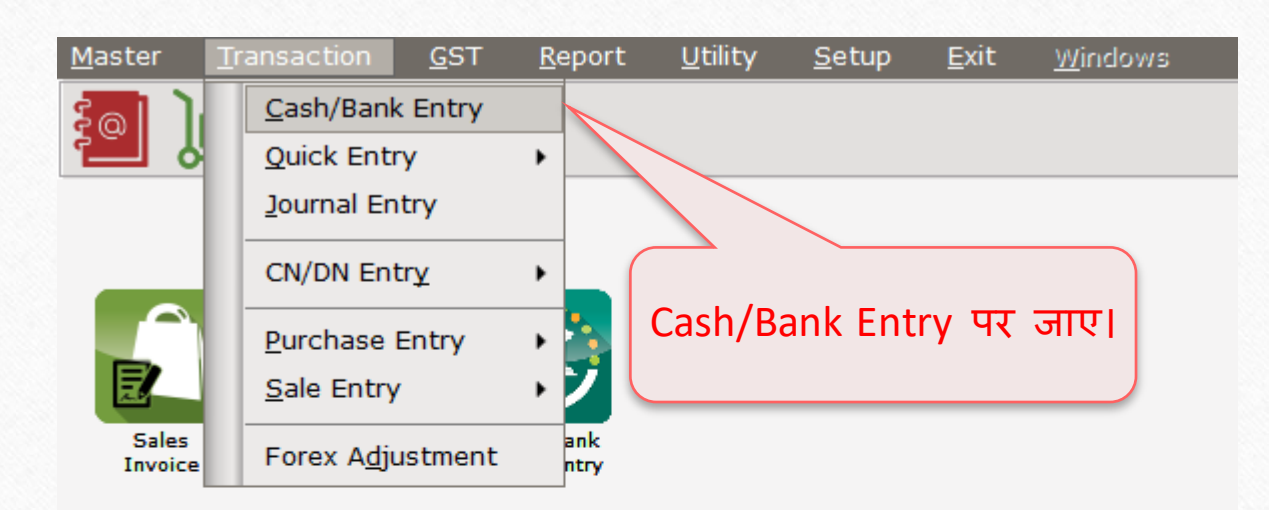

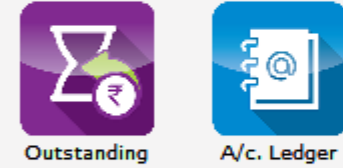

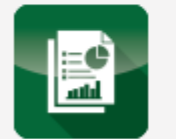

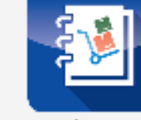

**Balance** Sheet

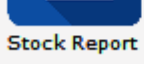

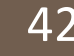

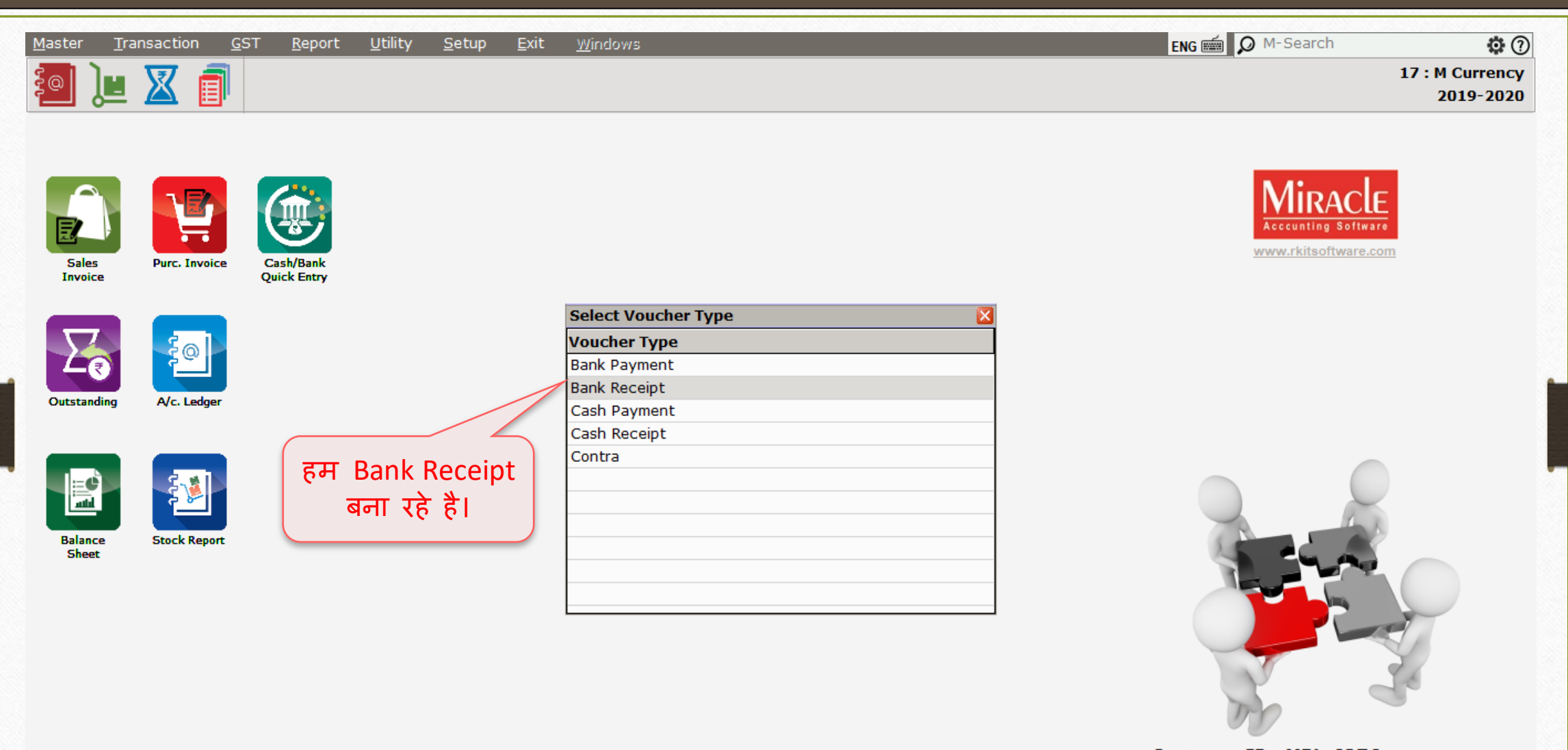

**Customer ID: MPL-6276** Version: 9.0 Rel (4.0) Build: 246

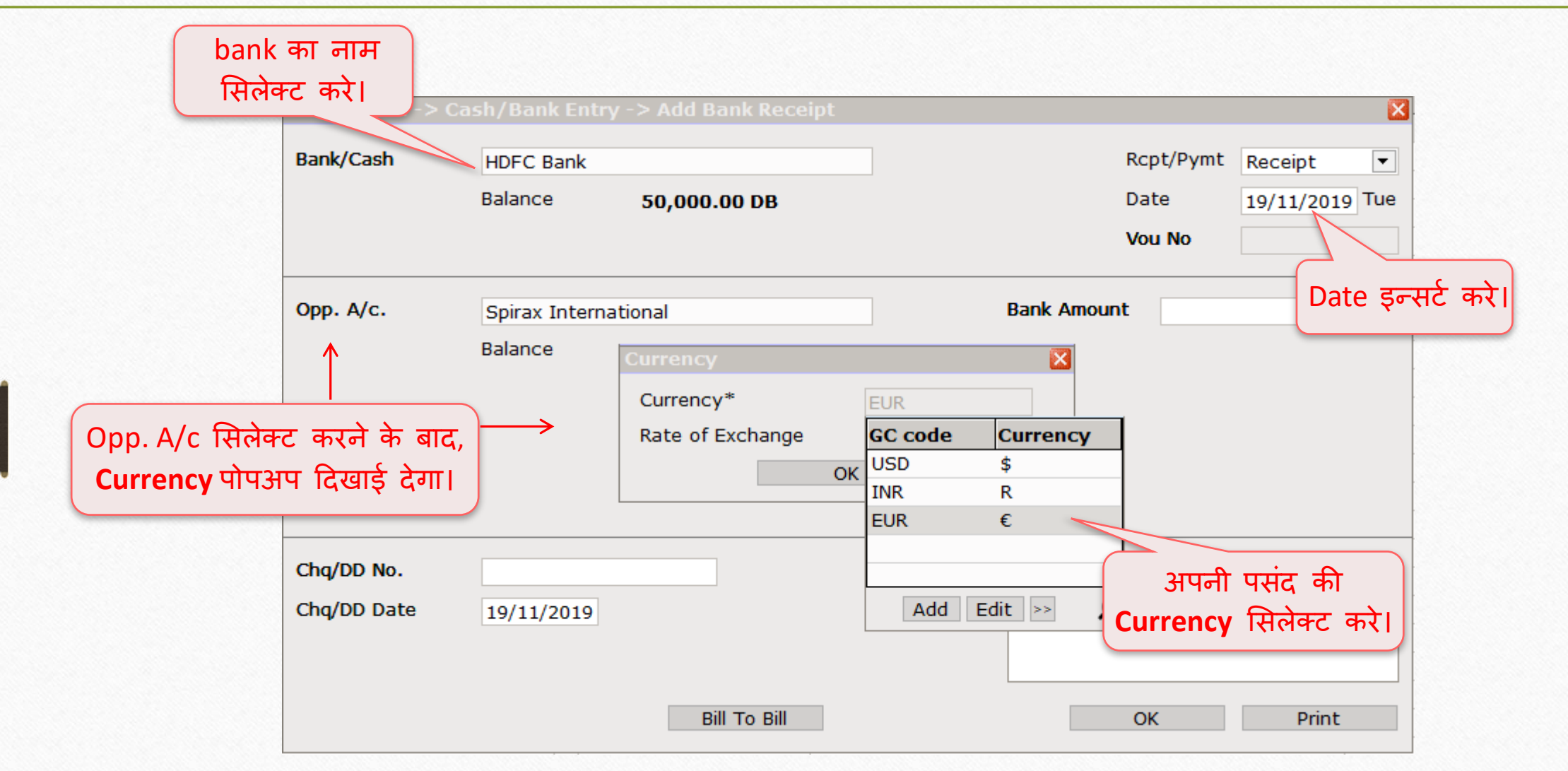

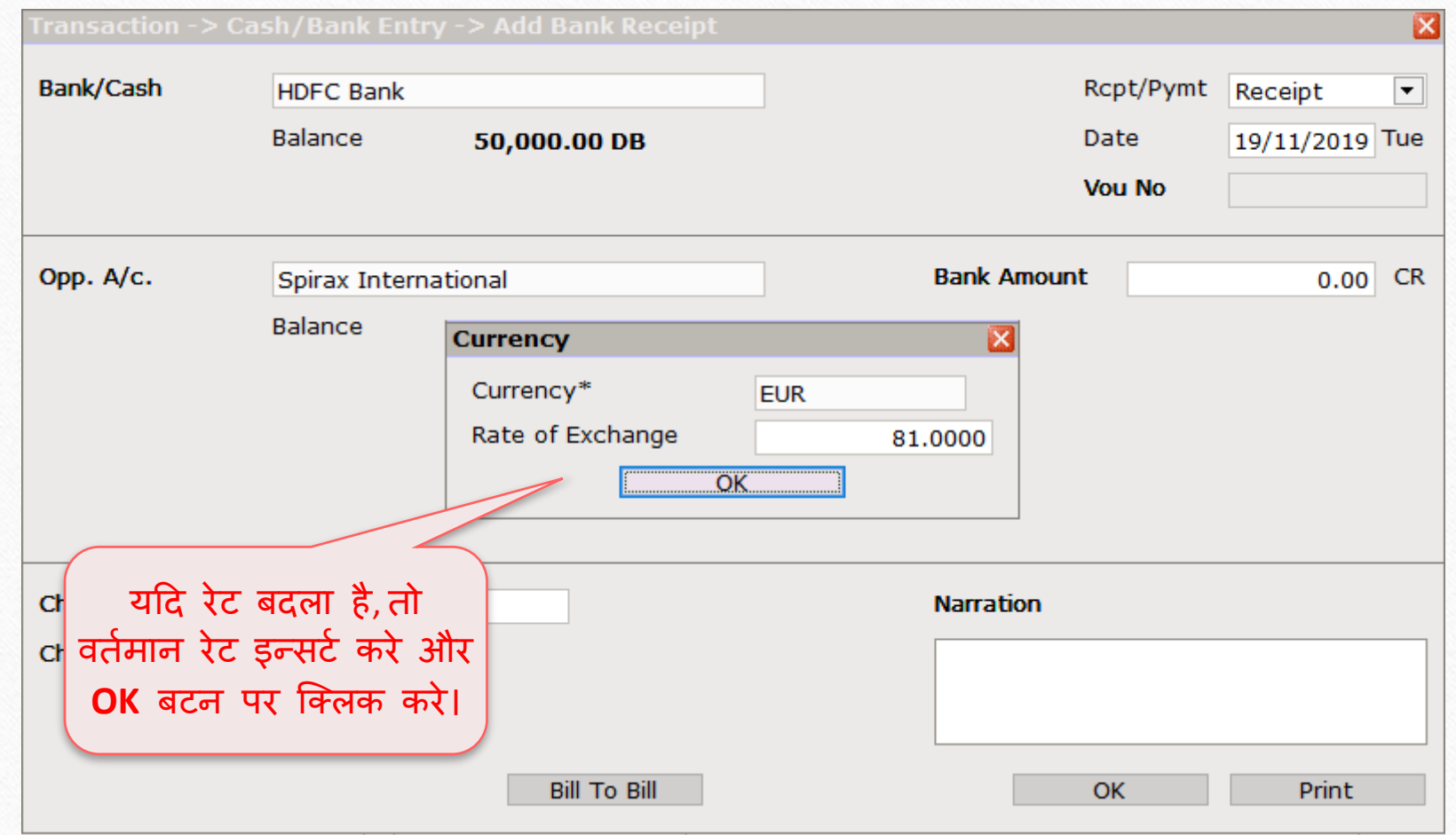

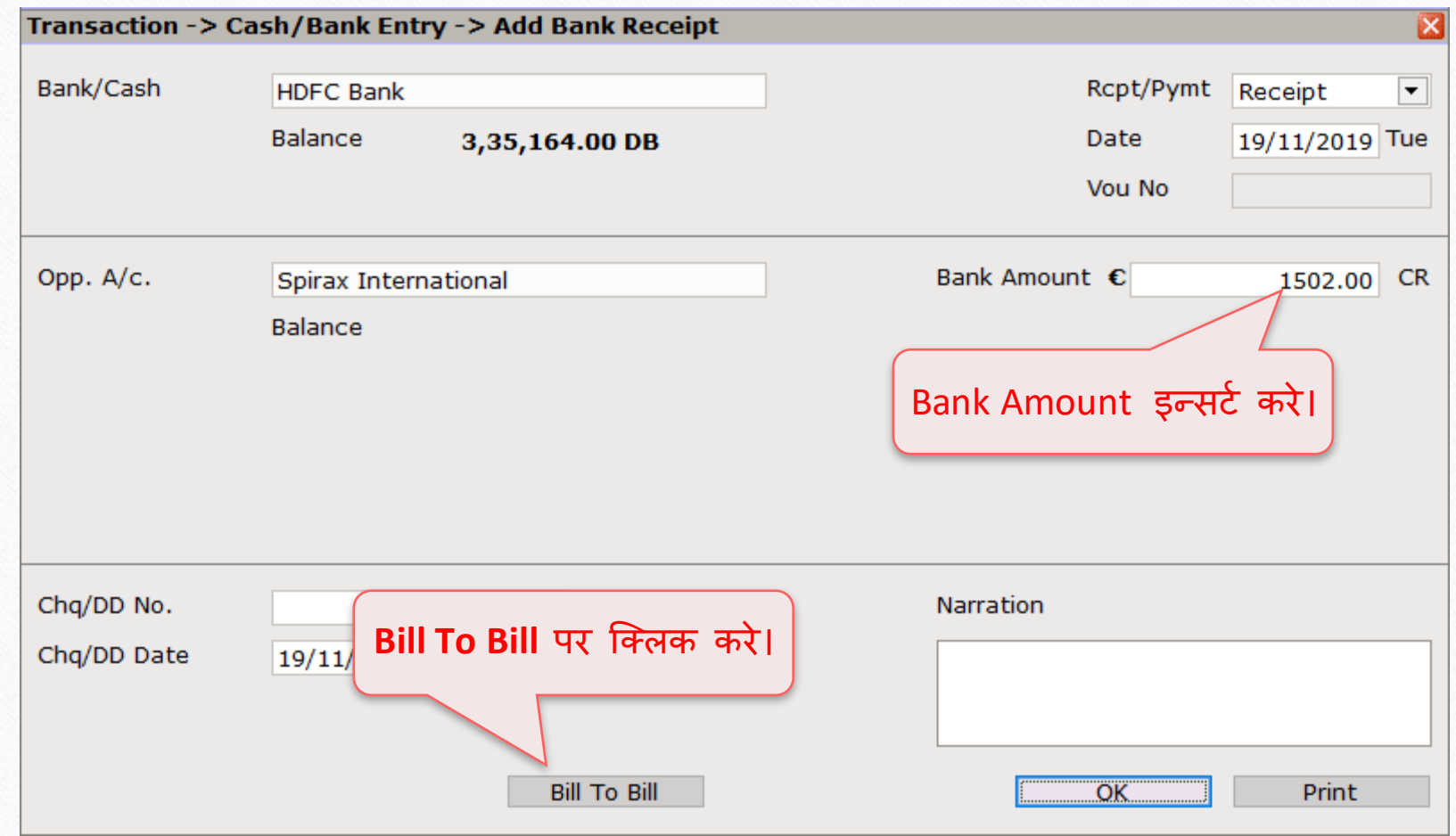

45

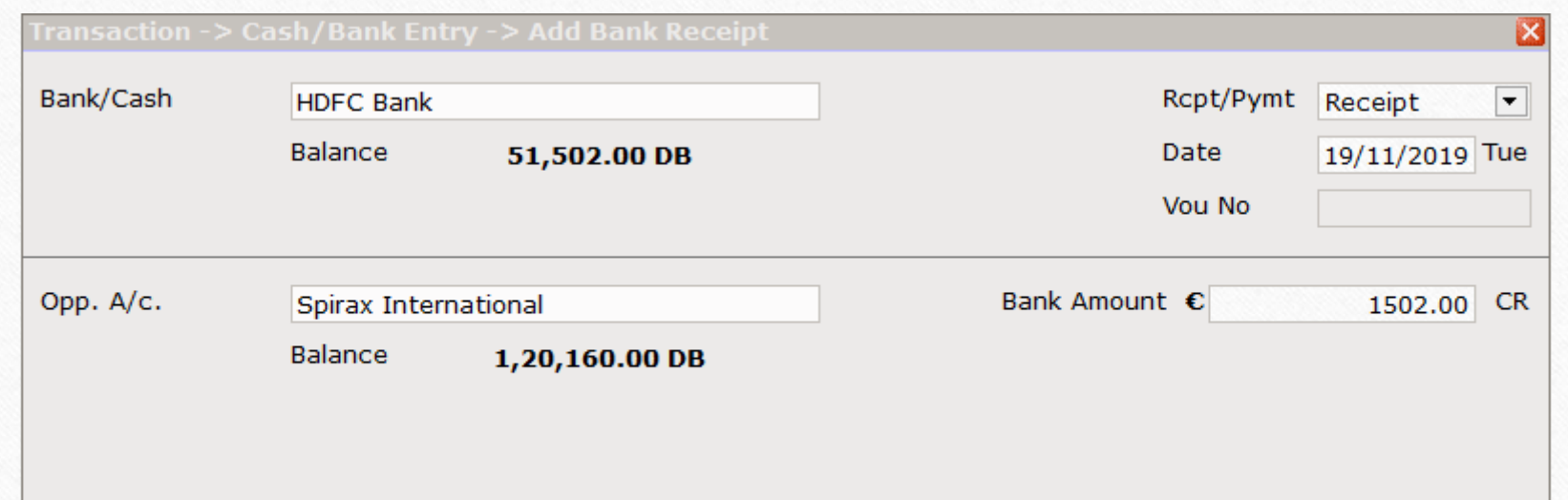

**Spirax International** 

|          | 1502.00 CR                               |                               |                                                                          |                                    |
|----------|------------------------------------------|-------------------------------|--------------------------------------------------------------------------|------------------------------------|
|          |                                          | <b>Adjusted Amt.</b>          |                                                                          |                                    |
| $\bf{0}$ | 1502.00                                  | 0.00                          |                                                                          |                                    |
|          |                                          |                               |                                                                          |                                    |
|          |                                          |                               |                                                                          |                                    |
| €        | 1502.00 CR                               |                               |                                                                          |                                    |
|          | 1,21,662.00 CR $∈$<br>1,21,662.00 CR $€$ | Credit Days Adj. Days<br>1.00 | <b>Forex Amount</b><br>यह हमारे क्रेडिट के बिल टू बिल<br>एडजस्टमेन्ट है। | Amount CR / DB<br>121662.00 Credit |

 $\overline{\mathbf{z}}$ 

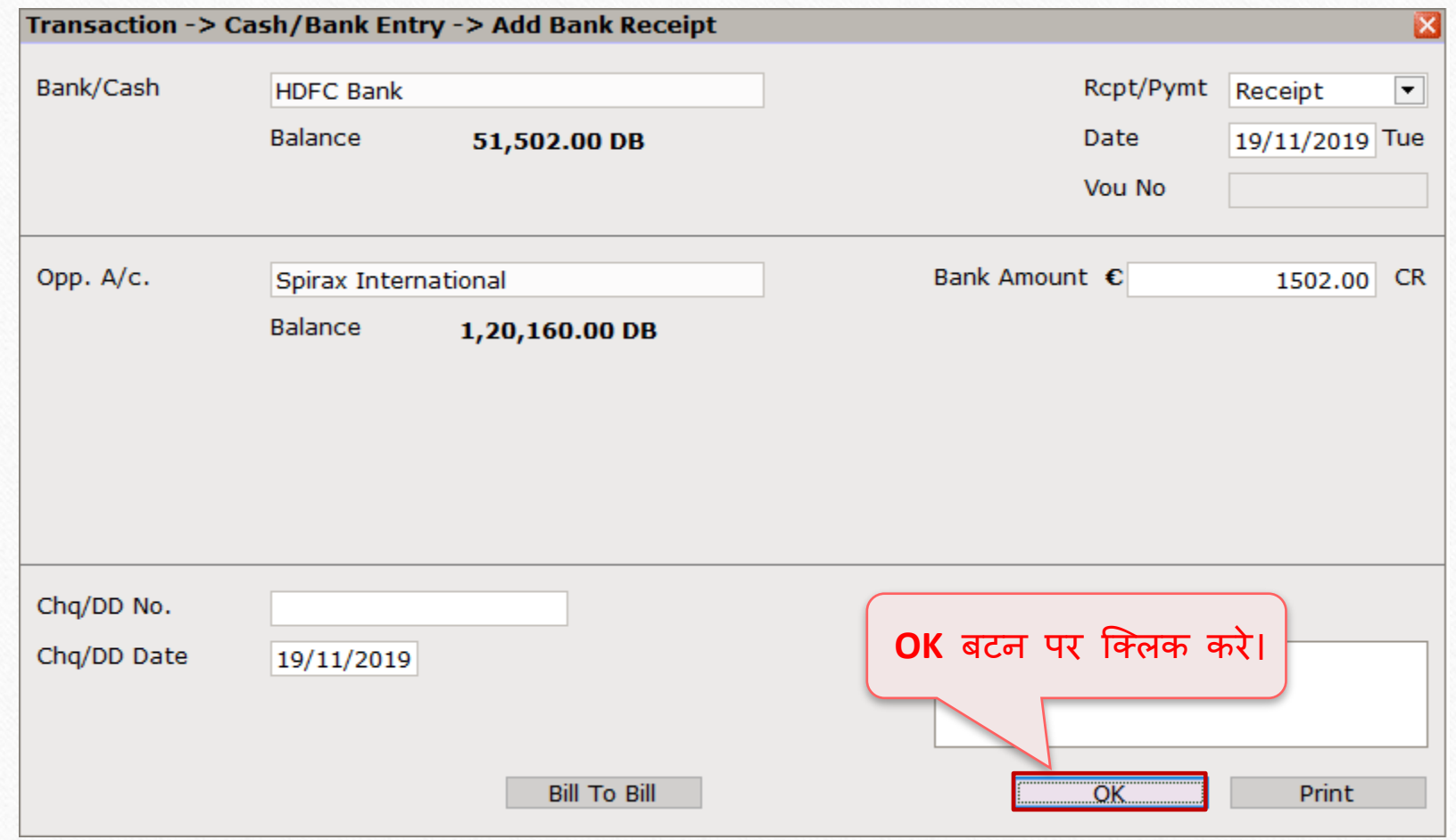

- ❖ जब हम अपने गुड्स को एक्सपोर्ट करते है, तब फोरेन करन्सी के उतार-चढ़ाव के रेट के कारण हमको सेल्स इन्वोईस के सामने अमाउंट में तफावत मिलता है।
- उपरोक्त स्थिति के कारण हम फोरेक्स गेन/लोस का सामना कर रहे हैं।
- ❖ हम ऑटो पार्ट्स की प्रोडक्ट बेच रहे है इसलिए इन्वोईस अमाउंट की कुल मूल्य € 1502 जो Rs.120160 है परंतु हम Euro के मूल्य में अचानक वृद्धि के कारण,Rs. 121662 प्राप्त करते है।
- **ै** इसलिए, हमे RS. 1502 का तफावत फोरेक्स गेन माना जाता है और इस 1502 को एडजस्ट करने के लिए हमे फोरेक्स हवाला जनरेट करने की आवश्यकता है।

## Namewise Detail Report 49

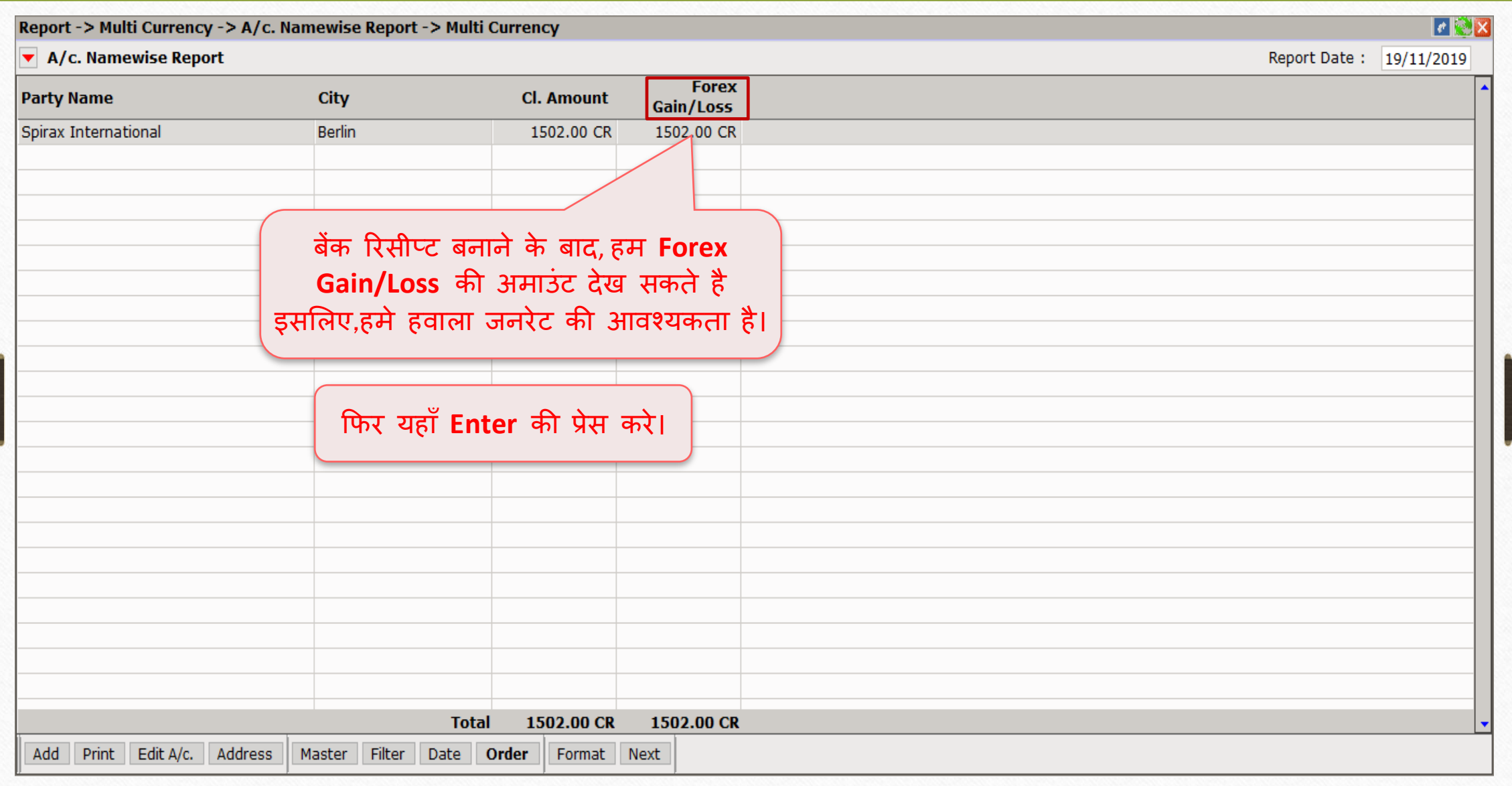

## Namewise Detail Report 50

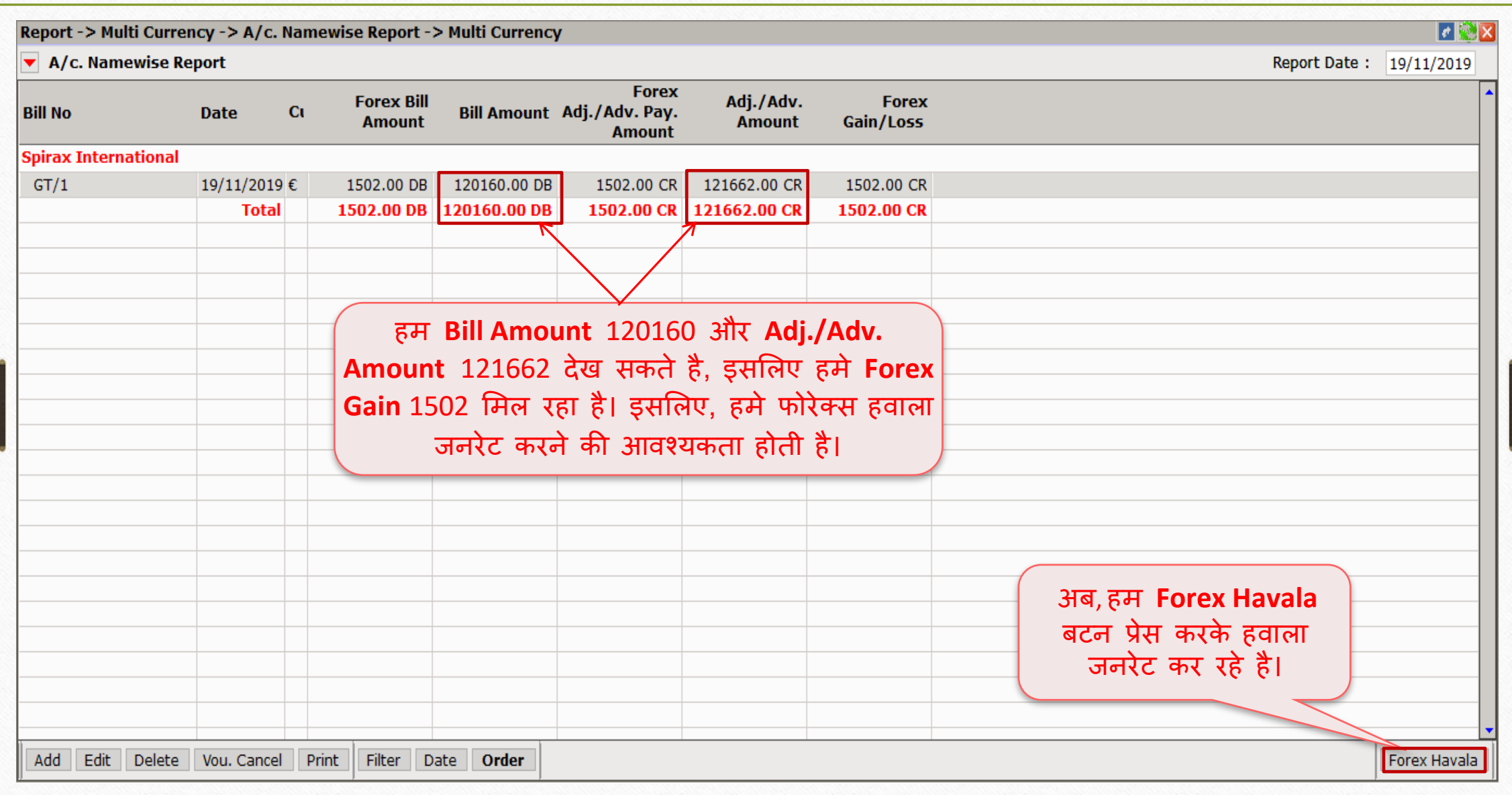

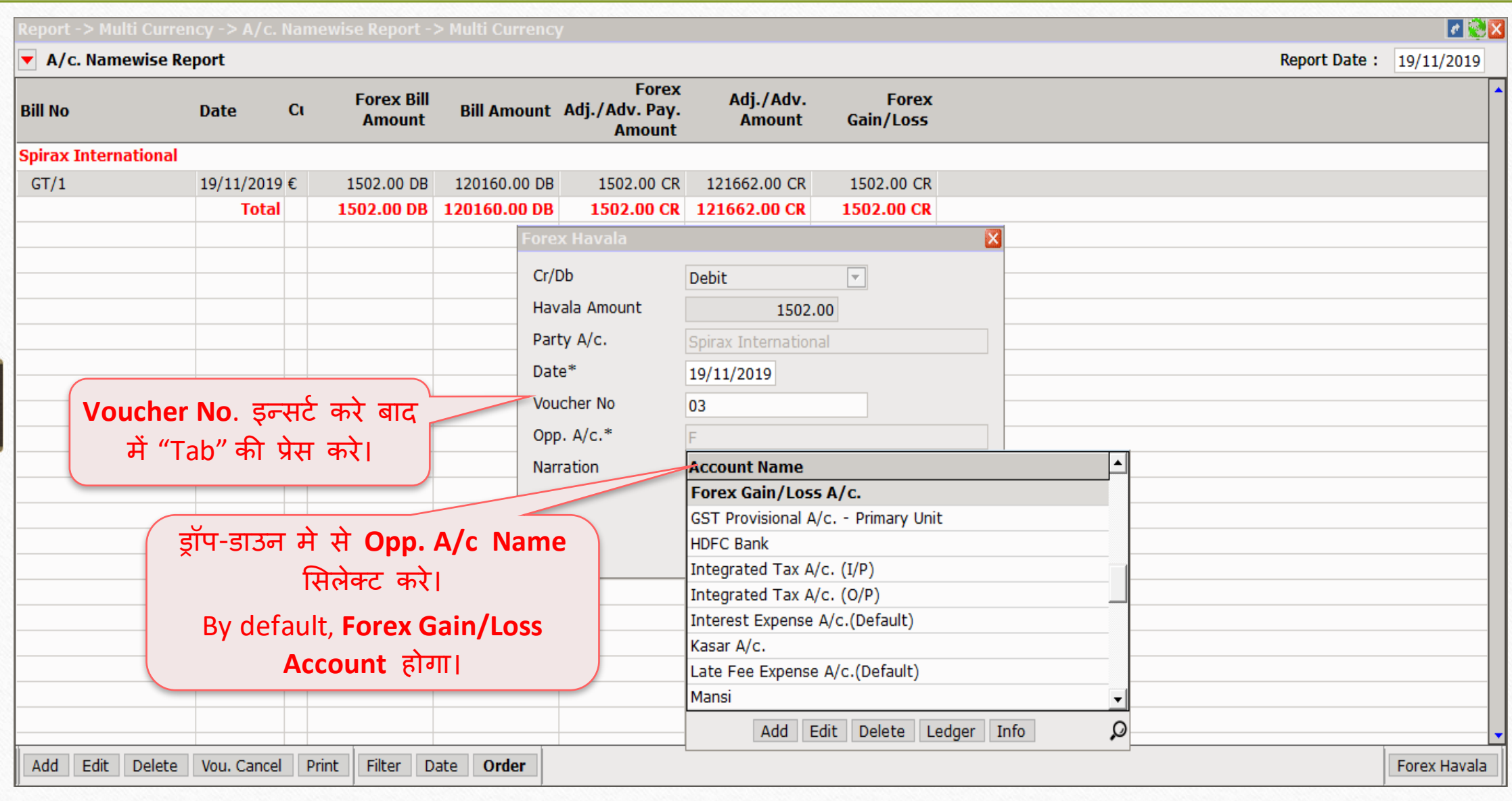

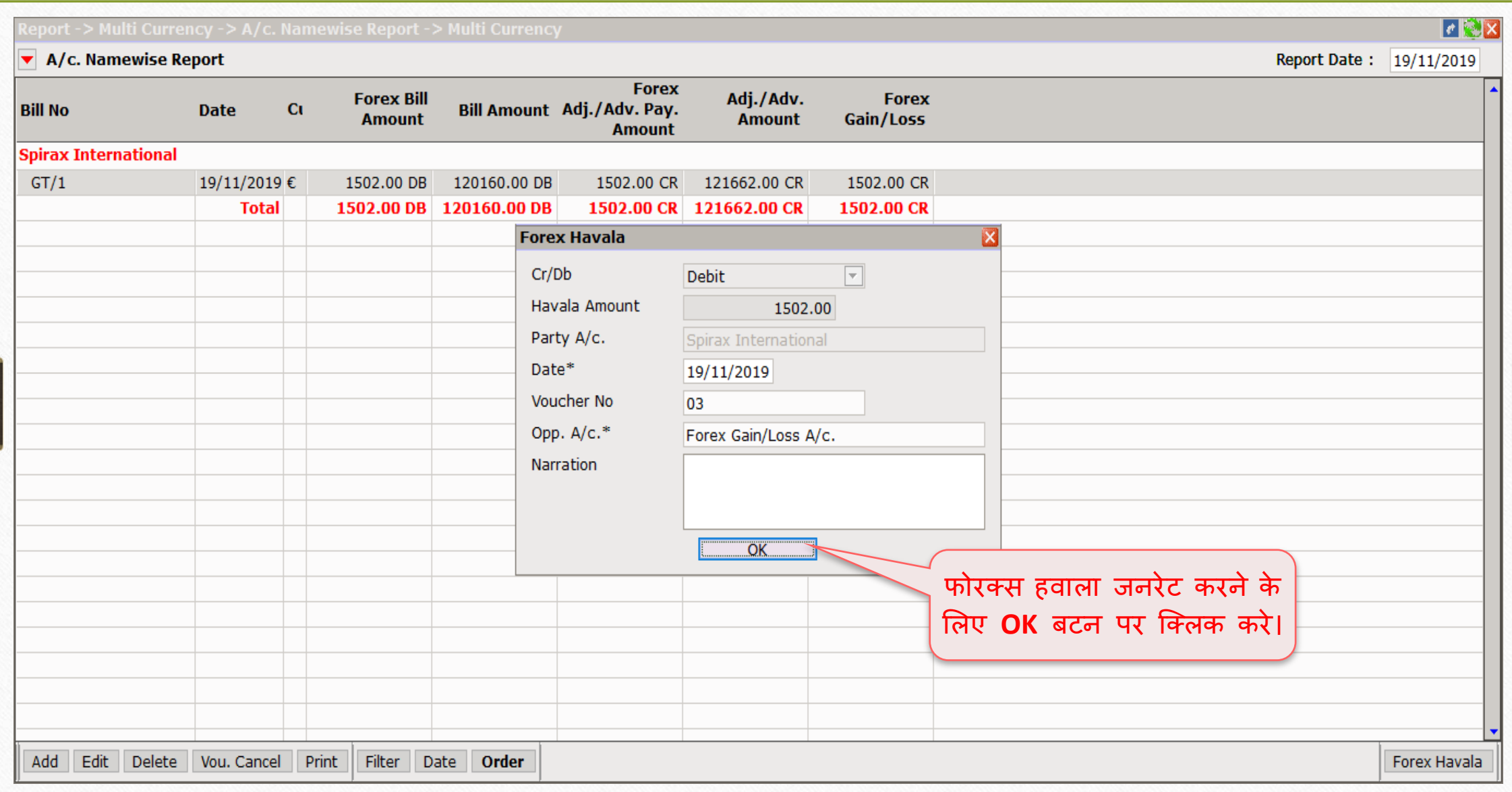

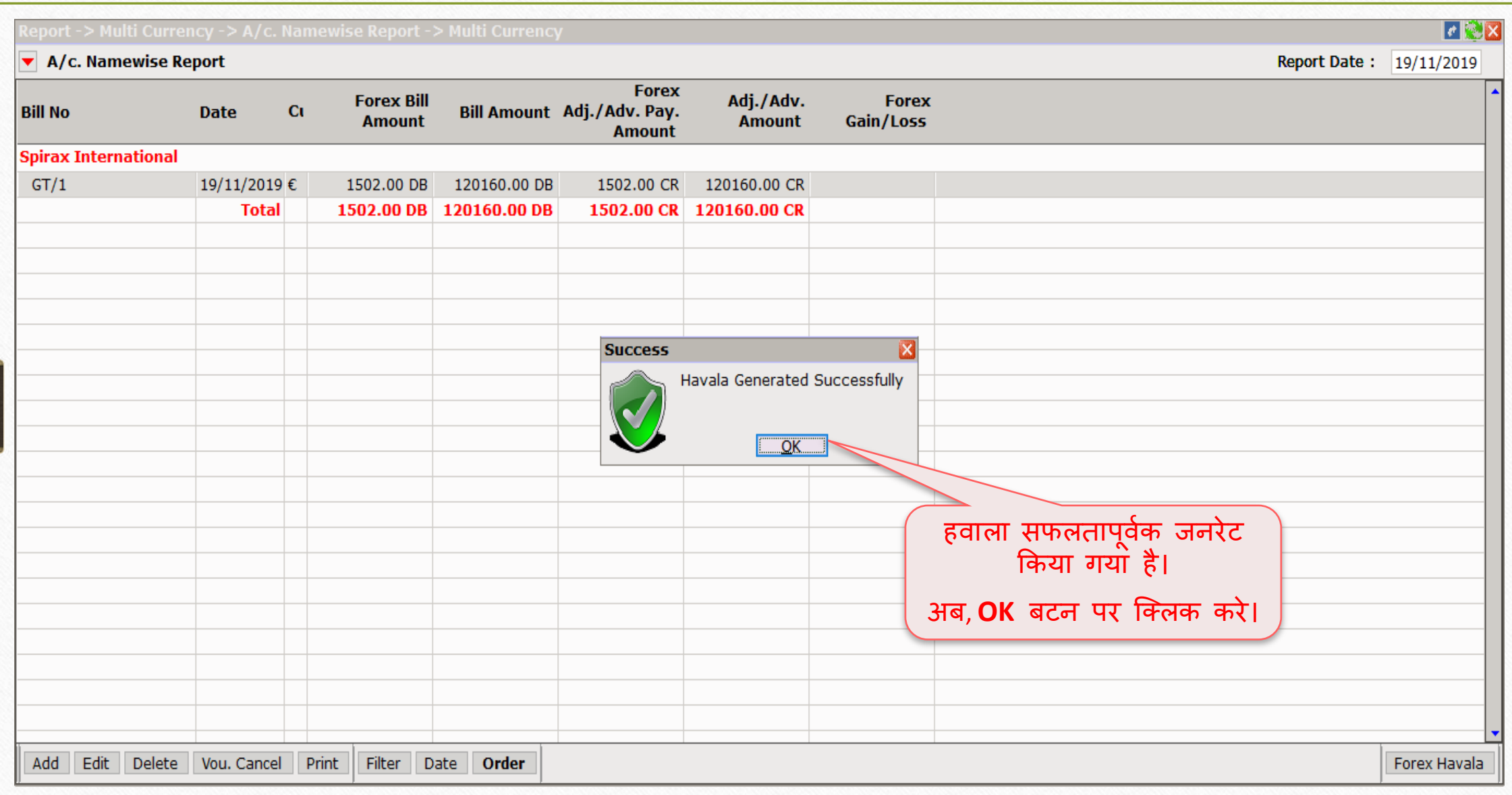

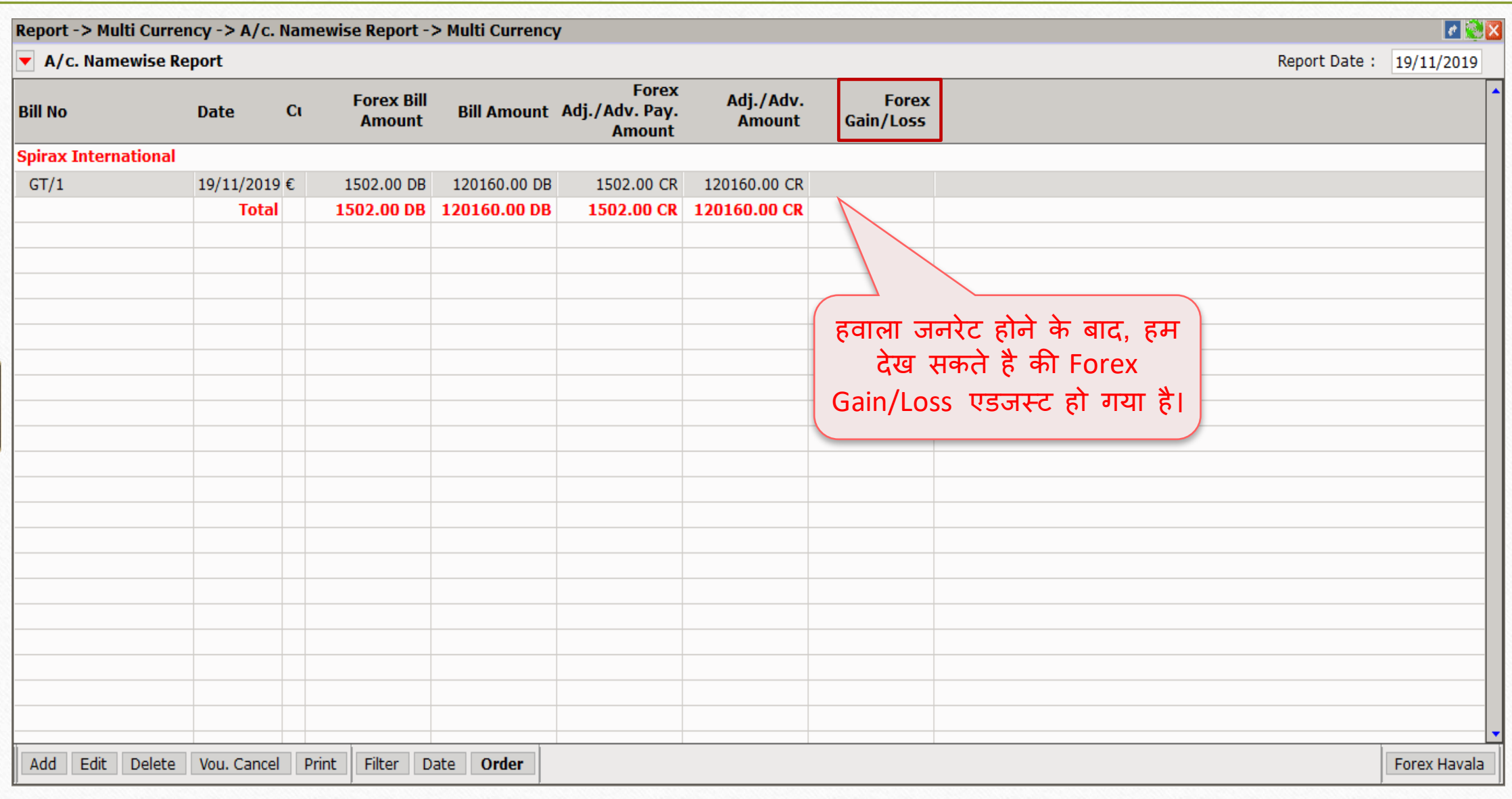

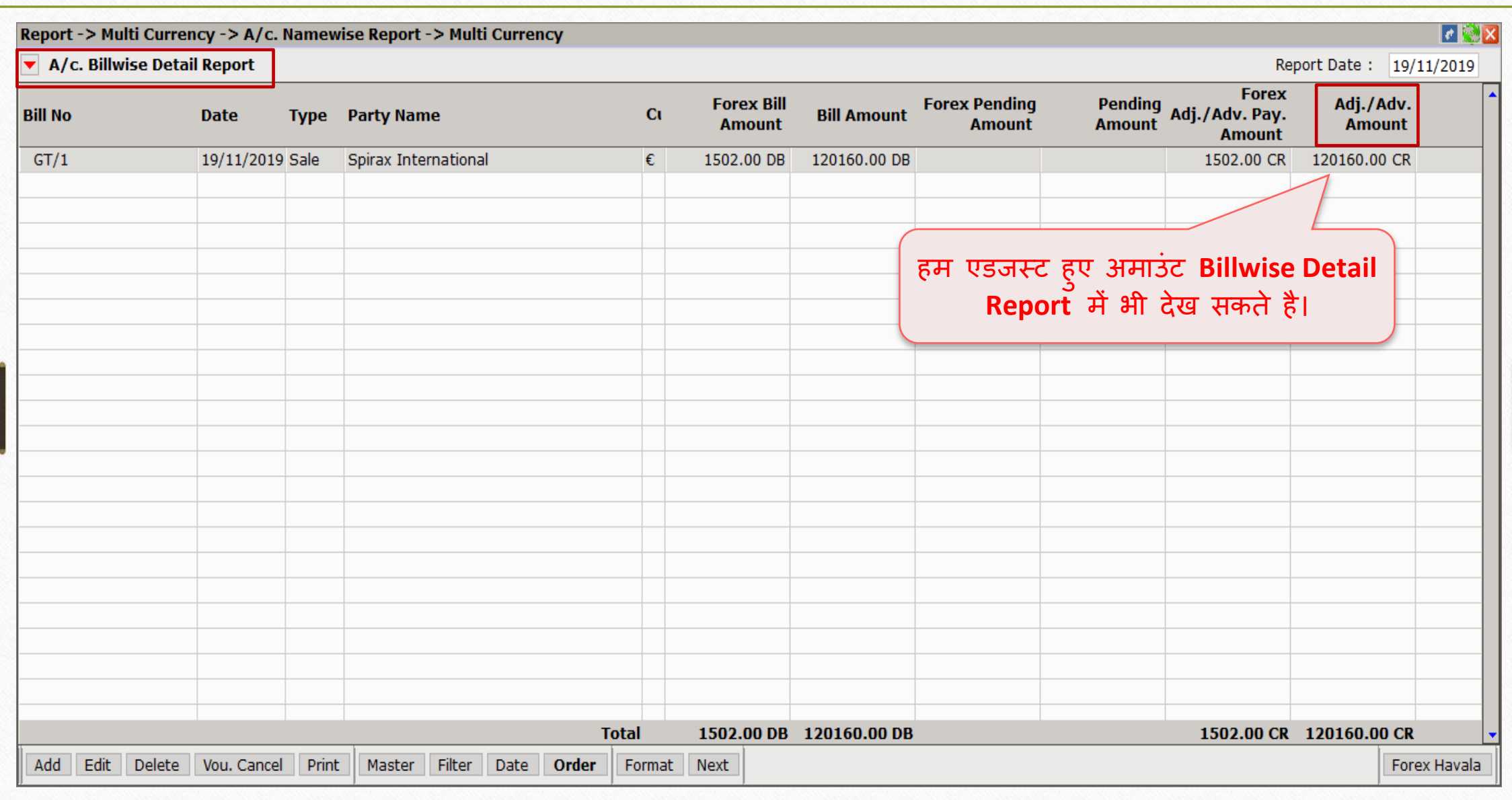

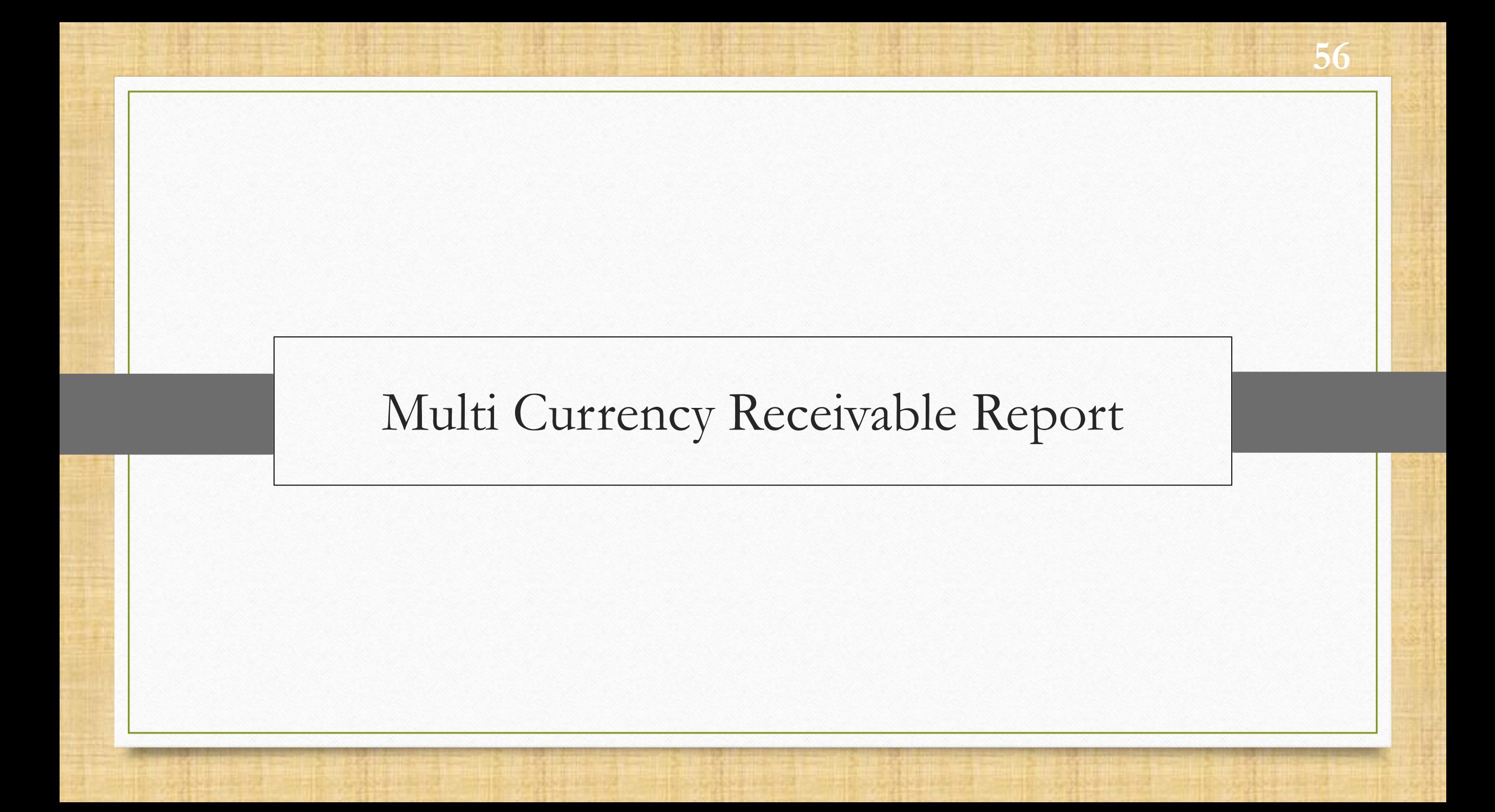

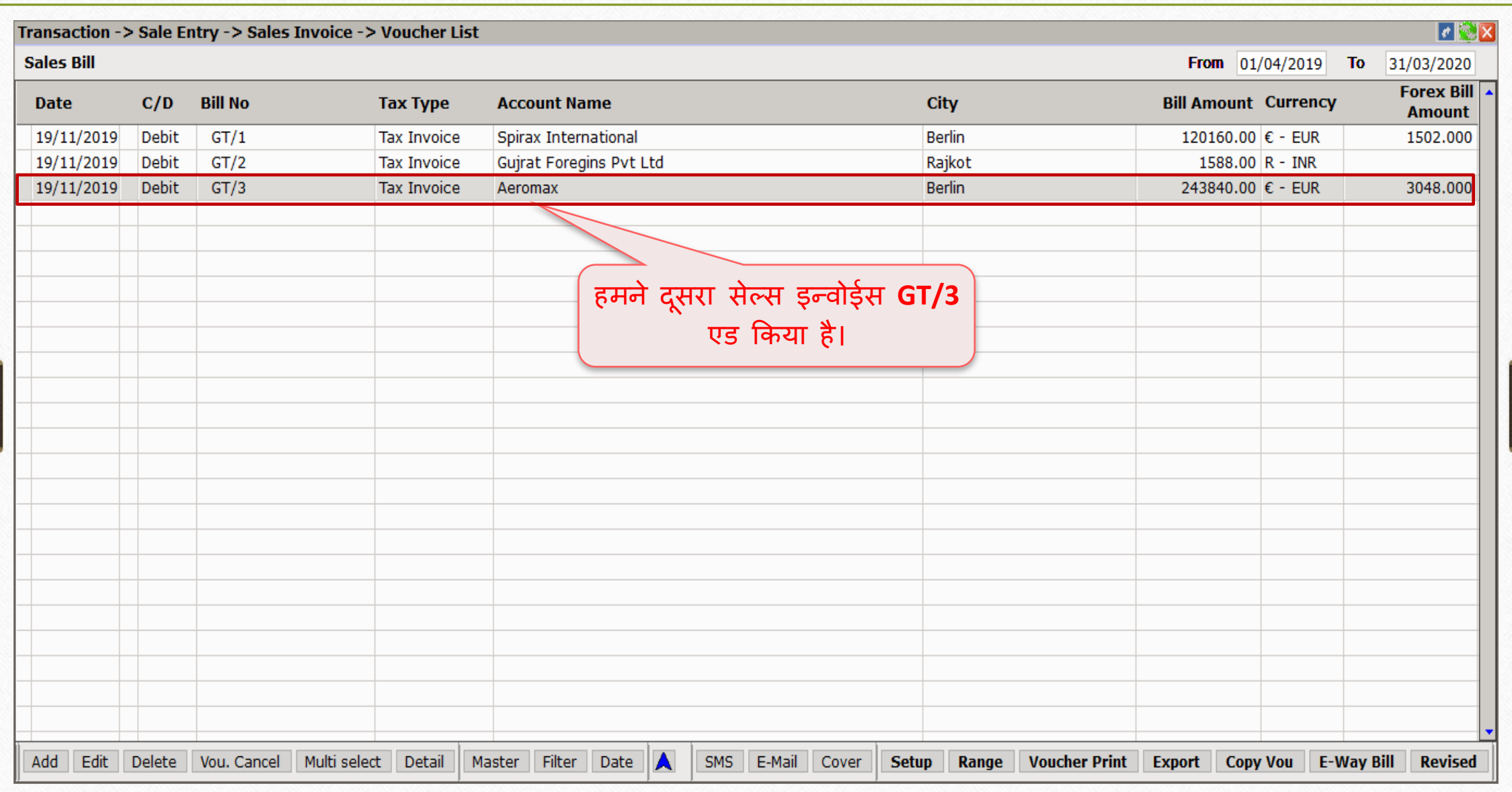

57

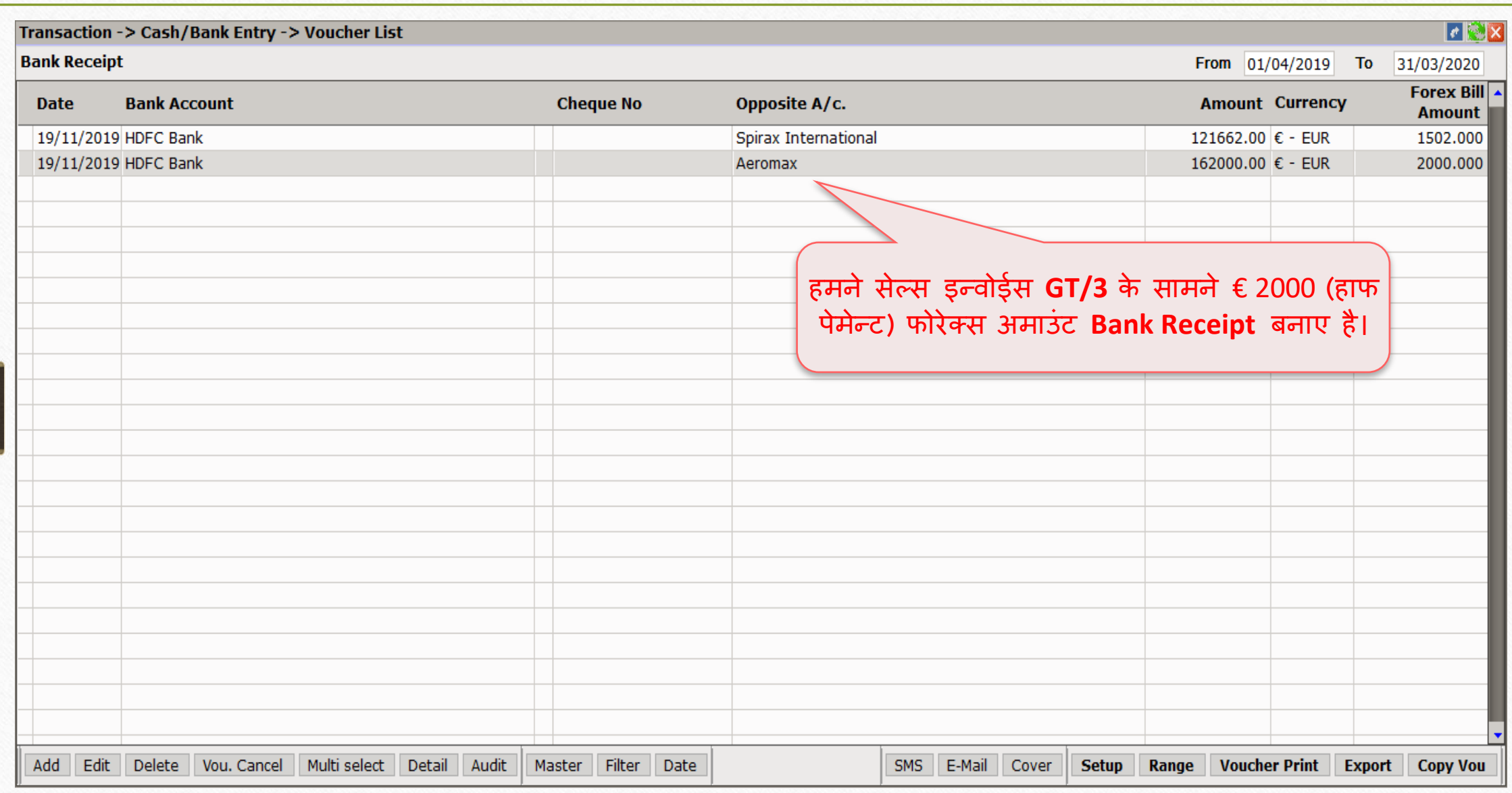

## Report > Multi Currency

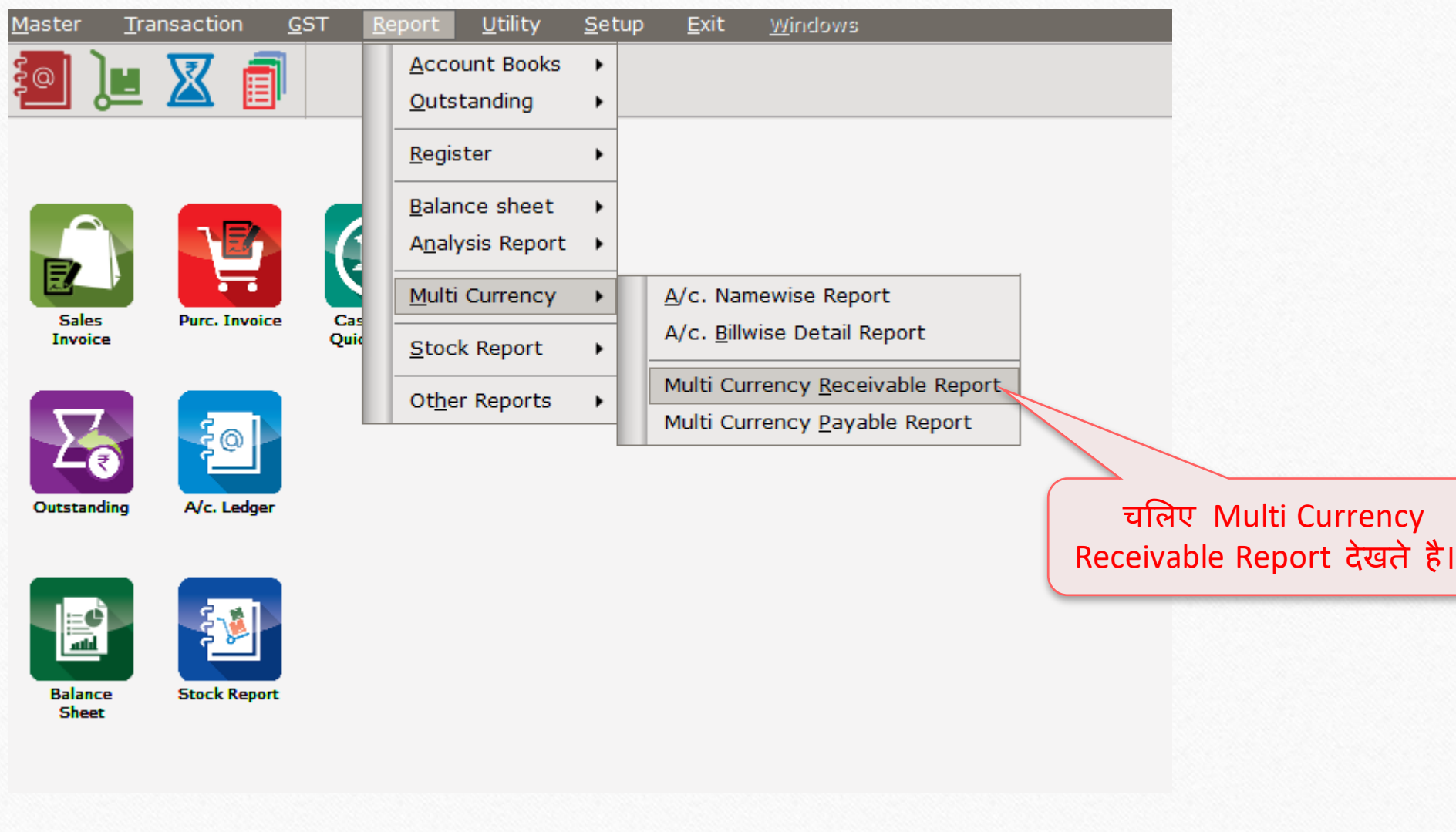

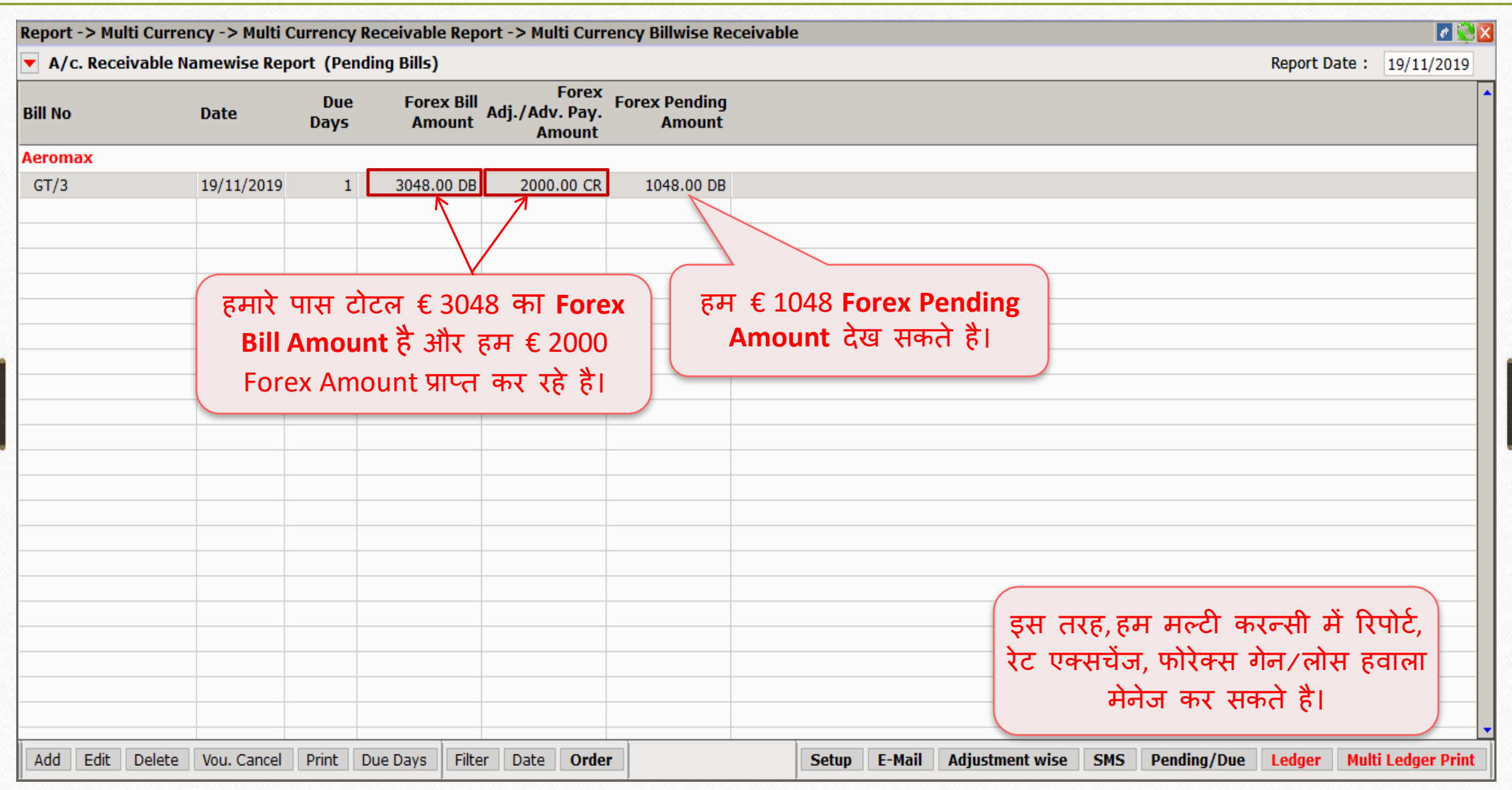

60

**Like and Follow Us!** 61

# क्या अभी भी आपको मल्टी करन्सी सेंटअप मुश्किल लग रहा है? अपने सॉफ़्टवेयर विक्रेता से संपर्क करें।

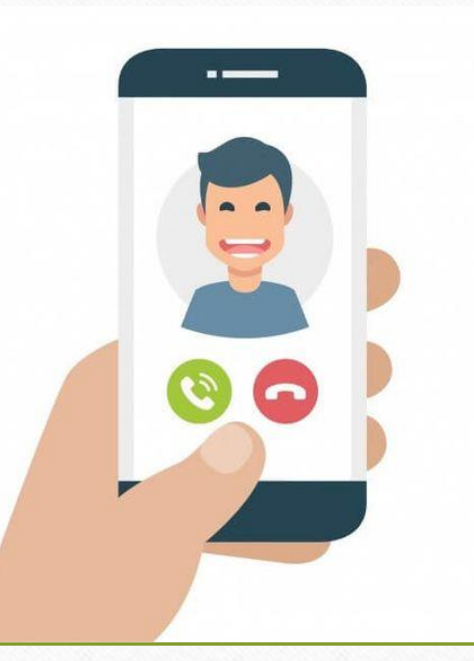

#### **Like and Follow Us!** 62

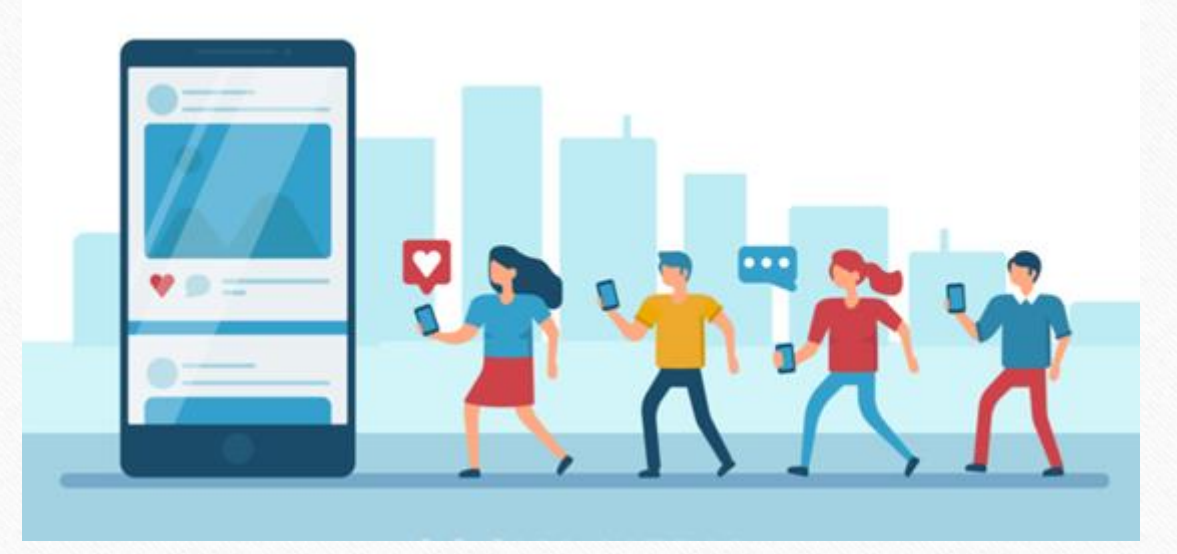

**<http://www.facebook.com/miracleaccount> <http://www.instagram.com/miracle.accounting>** in **<https://www.linkedin.com/company/miracleaccount> <https://www.youtube.com/channel/UCWB9FJbbVCOPvgWKUdeA31w>**

 $\left| \cdot \right|$ 

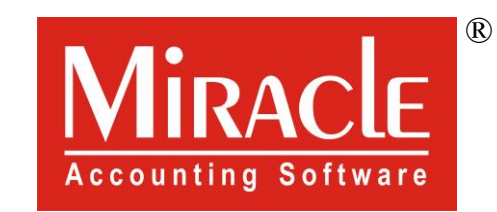

thank you!

**Only for internal use of Miracle Accounting Software.** Prepared By: RKIT Software Pvt. Ltd., Rajkot